2022 年度 卒業論文

# かなた望遠鏡におけるGRB可視光近赤外線 同時偏光観測の自動化システム導入と評価

広島大学 理学部 物理学科

高エネルギー宇宙・可視赤外線天文学研究室

B195686 足立 大輔

主査: 川端 弘治 副査: リプタック ザカリー ジョン

2023 年 3 月 1 日

#### 概 要

天空の一点が一時的に輝くガンマ線バースト (GRB) は、ブラックホールの誕生に伴う相対論的ジェットの 生成に伴い発生する現象であると考えられているが、その発生機構や電磁波放射機構は未知のままである。 GRB やその残光を偏光観測することで放射領域の磁場構造や幾何構造に制限を与える可能性が指摘されて いるが、明るく輝くのはごく初期に限られるため、観測は容易ではなく、過去の観測例も少ない。我々は、 広島大学のかなた望遠鏡と観測装置 HONIR と用いた世界初の GRB 残光の可視光・近赤外線 2 バンド同時観 測を目標とし、GRB 発生から 100 秒程度での偏光観測の開始を目標に観測システムの整備を行った。2023 年 1 月 18,19 日に、疑似アラートを用いた試験観測に成功し、目標をほぼ満たす即時観測が実施できること を確認した。

# 目 次

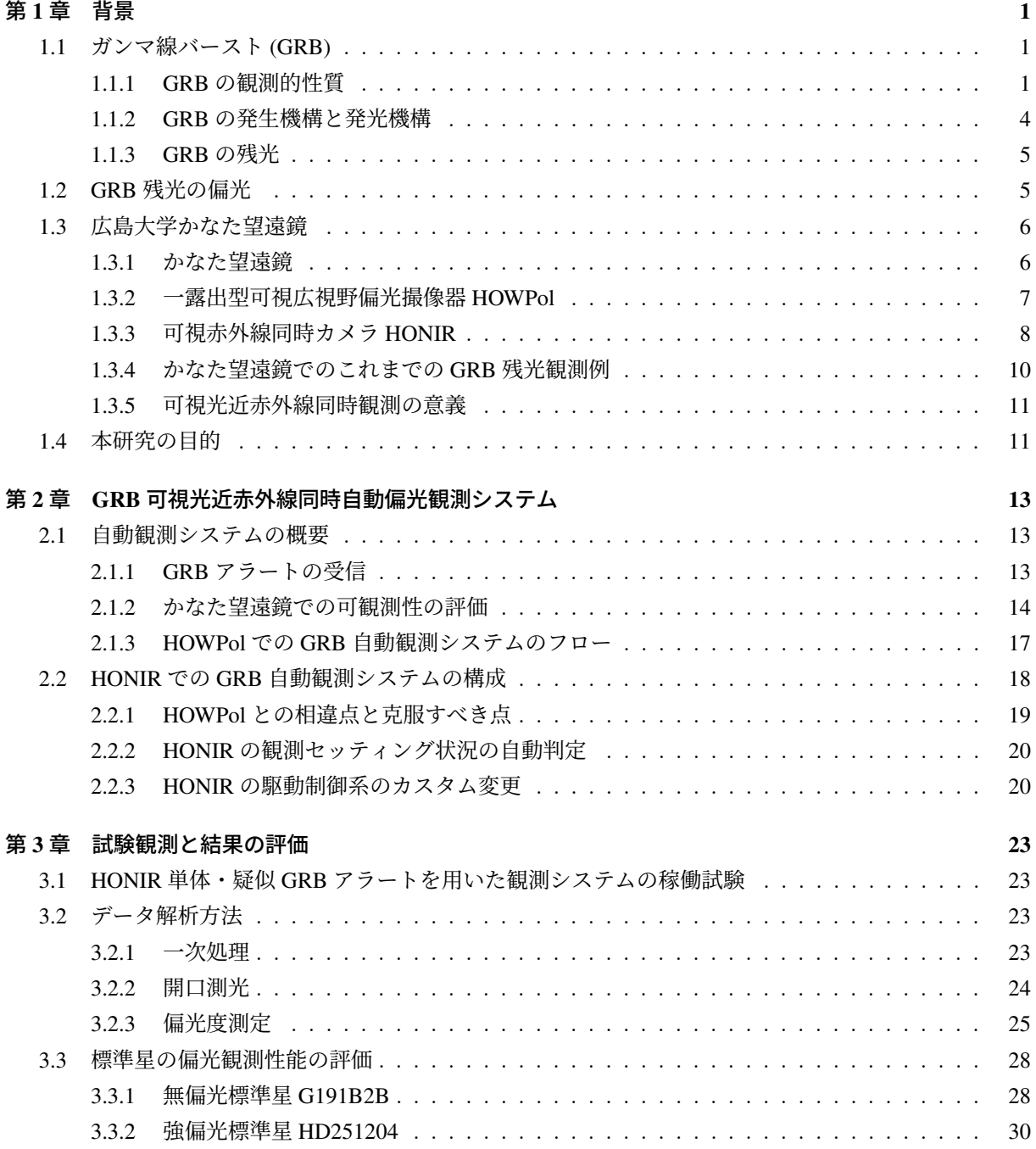

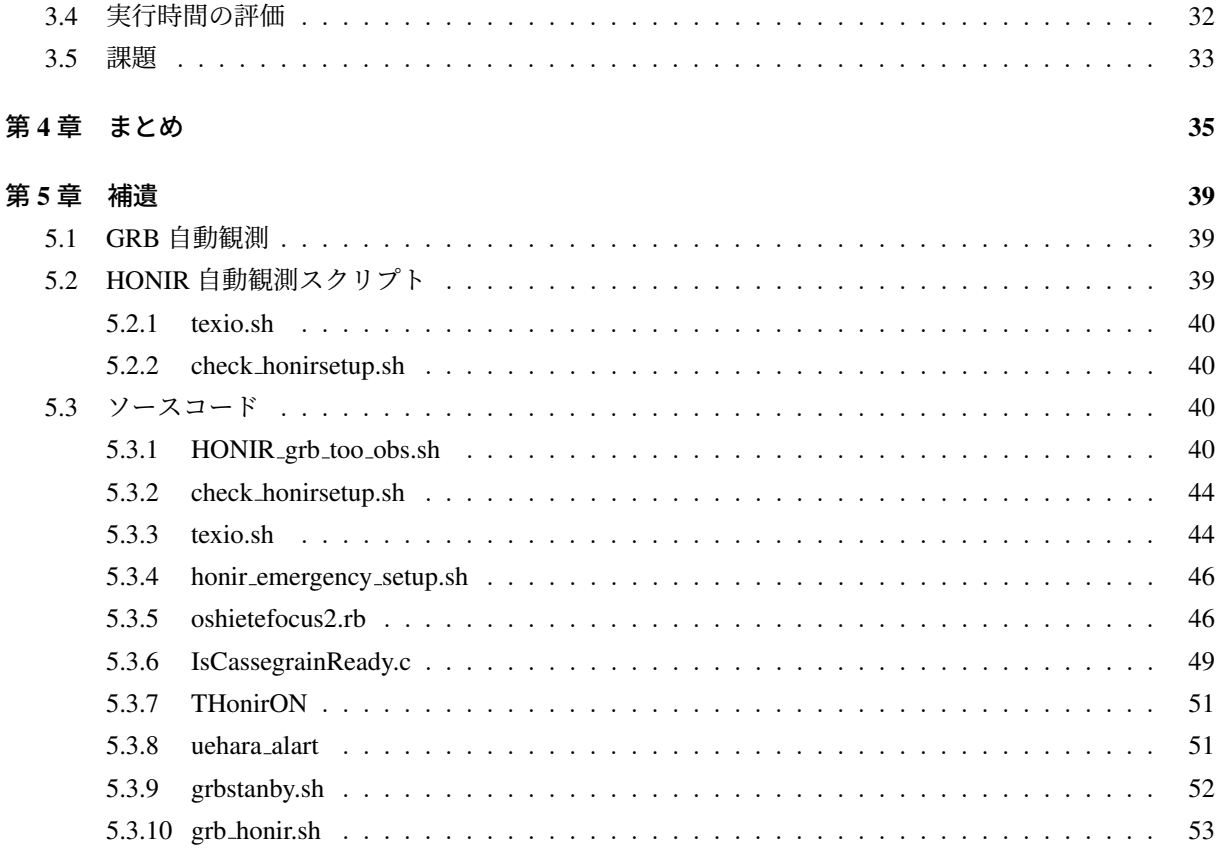

# 図 目 次

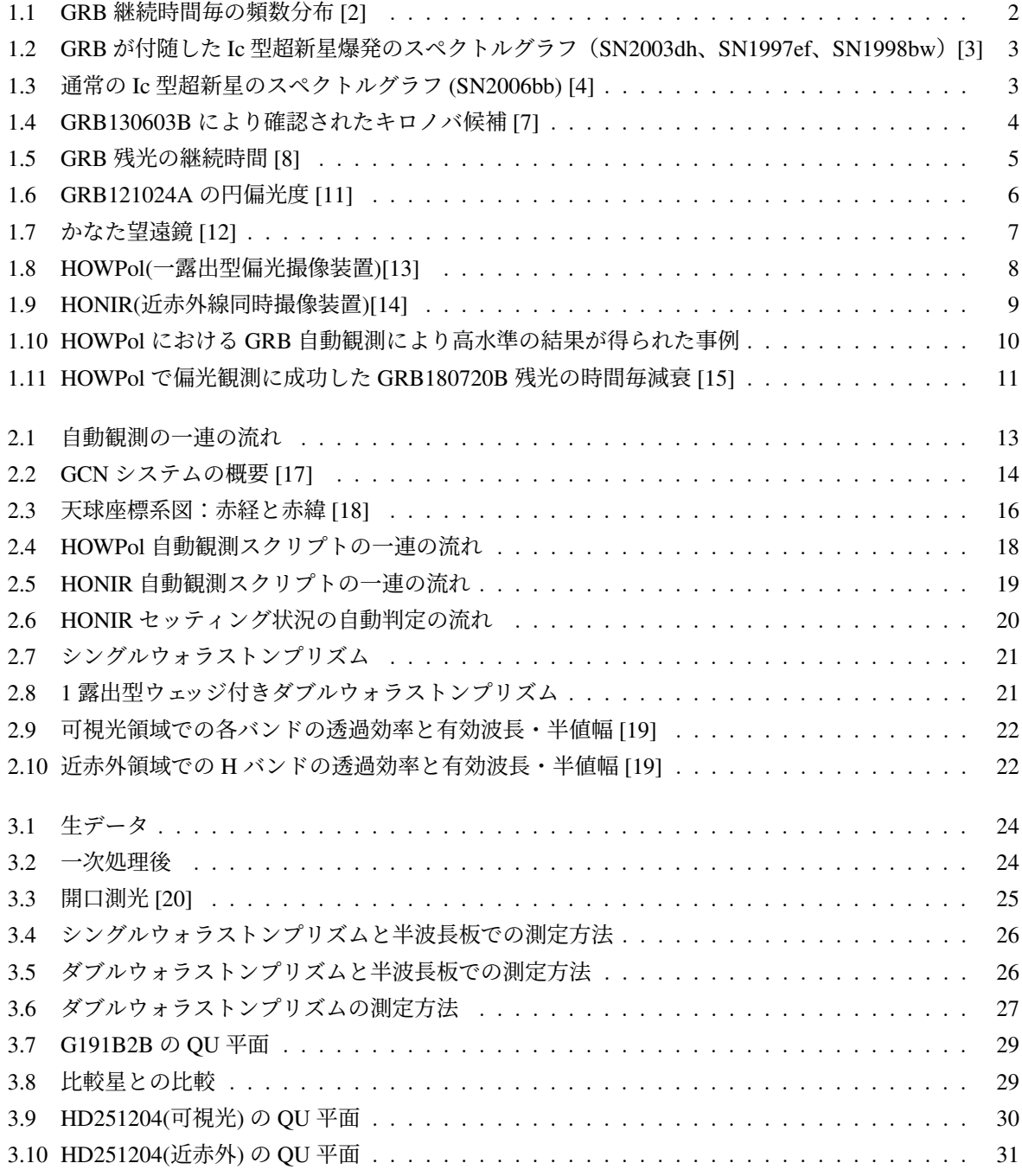

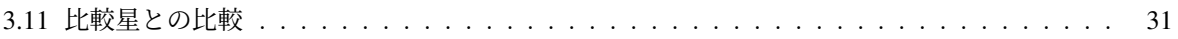

## <span id="page-6-0"></span>第1章 背景

## <span id="page-6-1"></span>1.1 ガンマ線バースト (GRB)

ガンマ線バースト (gamma-ray burst:GRB) とは、天空上のとある一点から突如、爆発的にガンマ線が 0.01- 100 秒にわたり到来する現象である。1990 年代に多波長観測により、減衰する X 線放射と、GRB を含む銀河 が可視光で発見され,GRB は宇宙論的距離で起きる宇宙で最も激しいエネルギー放出現象 (最大で 1054*erg* 程 度に上る) であることが明らかになった。[[1](#page-42-0)] 地球からの検出頻度は 1 日に約1回程度であり、全天に等方 的に分布していることが明らかとなっている。また、のちに述べるように、ガンマ線で暗くなった後にも 、よりエネルギーの低い電磁波である *X* 線や可視光、電波域においてシンクロトロン放射を起源とする残 光を示すものもある。*GRB* やその残光は本質的に極めて明るいため、数十億光年先の非常に遠方の現状で も比較的容易に観測できることから、初期宇宙解明のプローブして期待されているが、その観測の困難性 からまだ不明な点が多い。*GRB* の観測が困難な理由として、短時間の現象で、発生後はすぐに減衰し暗く なってしまう点が挙げられる。パルス的に発光するガンマ線に比べて、X線や可視光の残光の減光は遅いも のの、ガンマ線の発光開始時刻(=ガンマ線観測衛星における検出トリガー)からの時刻のマイナス1乗か らマイナス 2 乗に比例して急激に暗くなっていく。ガンマ線バーストは、ブラックホールから無作為の方向 に突如発生したほぼ光速のジェット噴流内の内部衝突により発生すると考えられているが、相対論的ビーミ ングの効果によって、極めて絞られた方向にのみ放射が集中することから、我々の方向にジェットが放出さ れたときのみガンマ線バーストとして観測される。

#### <span id="page-6-2"></span>1.1.1 GRB の観測的性質

1967 年にアメリカ合衆国が核実験監視目的に打ち上げた衛星により世界で初めてガンマ線バースト (GRB670702) が観測された。当時は強烈なガンマ線が宇宙から到来した事実のみで、地球からの距離やどの 天体が起こすどの程度の規模の現象かは全く不明であった。その 30 年後、X 線・ガンマ線衛星 BeppoSAX により観測された GRB970228 から、X 線残光が確認された。残光は地球から可視光の望遠鏡でも捉えら れ、そのスペクトルから赤方偏移 z=0.695 が得られた。これにより GRB が銀河系外から放出される高エネ ルギー現象であることが確定した [[1\]](#page-42-0)。GRB はその継続時間により 2 種類に分類される。図 [1.1](#page-7-0) は BASTE 衛星が 1999 年 4 月 21 日から 1992 年 3 月 5 日の間に検出した、222 個の GRB の継続時間毎の頻度分布で ある [[2\]](#page-42-1)。横軸は検出器が 25keV 以上のピークを確認したカウントの合計が、バックグラウンド含めた全カ ウントの 90 パーセントを占めた時間を表し、縦軸はその継続時間を持った GRB の個数を表す。実線は未 補正のデータ、点線は時間的な誤差を補正したデータである。この図より、GRB 継続時間が約 2 秒を境に 二山に分布していることがわかる。短いものはショートガンマ線バースト(SGRB)、長いものはロングガ ンマ線バースト(LGRB)と呼称される。

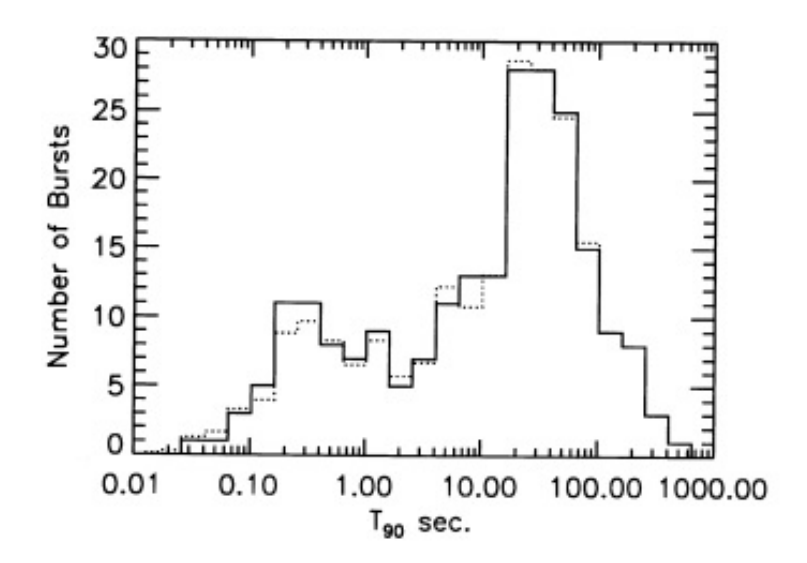

<span id="page-7-0"></span>図 1.1: GRB 継続時間毎の頻数分布 [\[2](#page-42-1)]

2003 年に GRB 探査衛星 HETE-2 により発見された LGRB である GRB030329 の到来方向に 12 等級程度 の残光が発見された。この残光は初期には通常の残光と同様に指数的に暗くなったが、数日後から減光がゆ るやかになり、スペクトルにもシンクロトロン放射では説明できない複雑な成分が見え出した。分光観測を 継続した結果、水素とヘリウムが欠乏した Ic 型超新星の特徴と類似するスペクトルが発見され、SN2003dh という超新星の符号がつけられた。また、そのスペクトル中の吸収線の特徴にはドップラー効果が顕著であ り、計算の結果通常の超新星よりも 10 倍近くの爆発エネルギーを持つ天体であることが判明した。これによ り、少なくとも LGRB の一部は大質量星の超新星爆発に由来する現象であることが確認された [\[3\]](#page-42-2)。図 [1.2](#page-8-0) は GRB が付随したとみられる Ic 型超新星のスペクトルグラフ、図 [1.3](#page-8-1) は通常の Ic 型超新星 (SN2006bb) のスペ クトルグラフであり、互いに横軸が波長、縦軸がフラックスを表している。この 2 つを比較すると、GRB 付 随超新星の元素特徴が通常超新星より短波長領域で見られており(特に顕著な例を挙げると、SN2003dh の Si を示す特徴 (静止波長 635.5nm) が 610nm で見られる一方、SN2006bb は 620nm あたりに表れている。)、 ドップラー効果により GRB 付随超新星のスペクトルグラフが短波長側に偏った事がわかる。

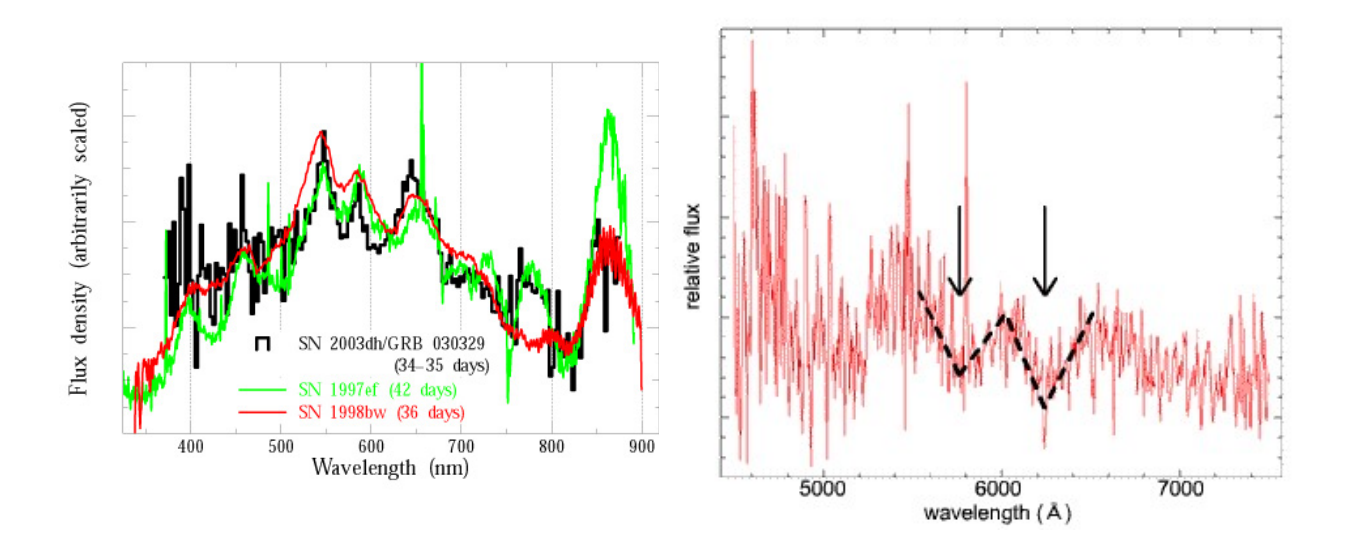

<span id="page-8-0"></span>図 1.2: GRB が付随した Ic 型超新星爆発のスペクトル グラフ(SN2003dh、SN1997ef、SN1998bw)[\[3](#page-42-2)]

<span id="page-8-1"></span>図 1.3: 通常の Ic 型超新星のスペクトルグラフ (SN2006bb) [[4\]](#page-42-3)

SGRB は極めて短時間で消滅する現象であるため、その研究は LGRB よりもさらに困難であった。起 源に関しては近年まで議論が繰り返されてきた。2013 年に GRB 観測衛星 Swift により検出された SGRB (GRB130603B)から近赤外線の残光が観測された。図 [1.4](#page-9-1) は GRB130603B を近赤外領域で撮像している。 発生の 10 日後に強く光る天体が現れたことがわかる。この天体はキロノバ現象(中性子連星の合体により 引き起こされる中性子捕獲反応(r プロセス)による放射性崩壊で近赤外領域の電磁波を放出する現象)に よるものと見られ、SGRB が中性子連星の衝突を起源とする論説が有力となりつつある。近年観測された 重力波の対応天体がキロノバでよく説明されることから [[5\]](#page-42-4)[\[6](#page-42-5)]、SGRB の研究が今後加速することも予想さ れる。

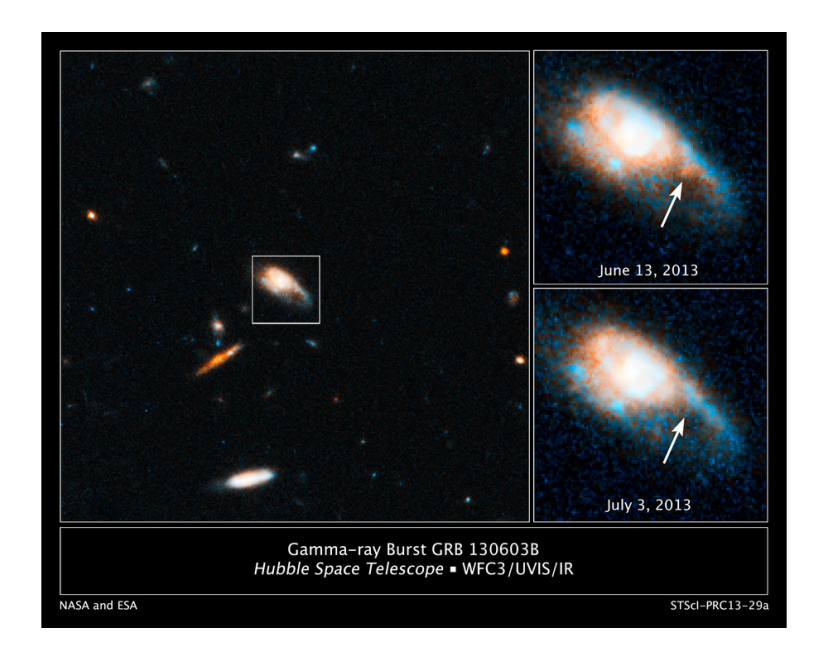

図 1.4: GRB130603B により確認されたキロノバ候補 [\[7](#page-42-6)]

### <span id="page-9-1"></span><span id="page-9-0"></span>1.1.2 GRB の発生機構と発光機構

大質量の Ic 型超新星が爆発する際、星の中心部で重力崩壊を起こしてブラックホールを形成する。この 時、ブラックホールの引力により周囲の天体やガスが引き寄せられ、降着円盤を形成する。この一連の流れ の際に相対論的ジェットが放出される。このジェットの生成原理や放出機構は未だ明らかになっていない。 ジェットから GRB が発生すると考えられており、発生機構に関しては内部衝撃波モデルと熱的放射モデル のいずれかが有力とされている。内部衝撃波モデルは、ジェットによる逆行衝撃波や後発衝撃波により加速 された電子がシンクロトロン放射を起こすことにより GRB が発生するという論説である。熱的放射モデル はジェットからガンマ線を含む高温のプラズマが発生する事により GRB を説明している。

#### <span id="page-10-0"></span>1.1.3 GRB の残光

GRB 発生後、相対論的ジェットと星周物質の衝突により衝撃波が発生し、x 線や可視光等の電磁波が 残光として放出される。残光の光度は爆発直後を最大に、経過時間に比例し減光していく。図 [1.5](#page-10-2) は GRB 残光が高精度で測定された 79 個のサンプルの光度減衰を表したグラフである。縦軸は残光のみかけの 等級を、横軸はガンマ線バースト発生後の時間(日数)を表す。t=100s(1.2 <sup>×</sup> <sup>10</sup>*−*3*day*) <sup>で</sup> <sup>12</sup> *<sup>−</sup>* <sup>19</sup> 等級 、*<sup>t</sup>* <sup>=</sup> <sup>1000</sup>*s*(1*.*<sup>2</sup> <sup>×</sup> <sup>10</sup>*−*2*day*) <sup>で</sup> <sup>15</sup>*−*<sup>20</sup> 等級まで下がることがわかる。口径 <sup>1</sup>*.*5*<sup>m</sup>* の望遠鏡 (かなた望遠鏡の サイズ) の偏光観測における等級限界はおよそ 14 等級であり、*t* = 1000*s* で殆どの *GRB* 残光が 14 等級を下 回るため、爆発初期(*t* = 1000*s*) での偏光観測例は少数である。

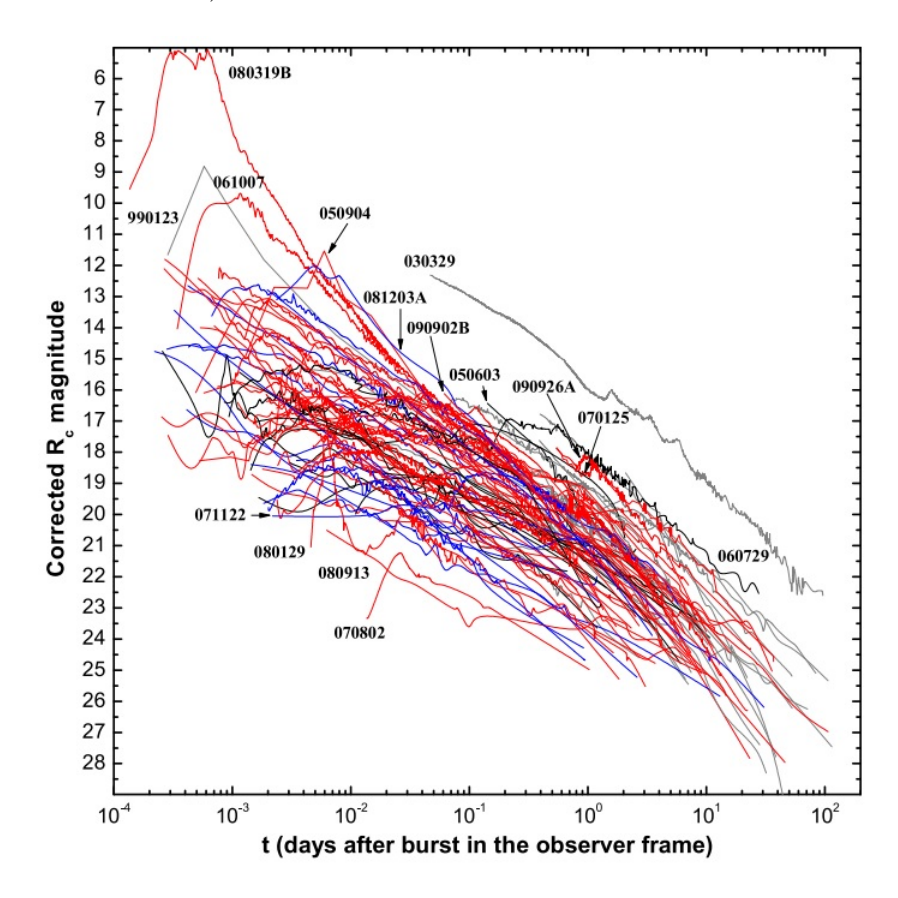

<span id="page-10-2"></span>図 1.5: GRB 残光の継続時間 [[8\]](#page-42-7)

## <span id="page-10-1"></span>1.2 GRB 残光の偏光

GRB 発生機構がシンクロトロン放射に起因するとき、残光には幾ばくかの偏光が見られると期待される。 GEB 残光偏光観測の一例を示す。図 [1.6](#page-11-2) は GRB121024A から観測された残光の可視偏光測定結果である。 横軸は GRB トリガー後の経過時刻 t(days)、縦軸は円偏光度である。GRB091018 と比較し GRB121024A は 高い円偏光度を持つ。以前は直線偏光のみ観測されていたが、この結果により GRB 残光が円偏光を誘発し ている可能性を生んだ。他にも早期可視残光中に直線偏光が見つかった例もある [[9\]](#page-42-8)[\[10](#page-42-9)]。

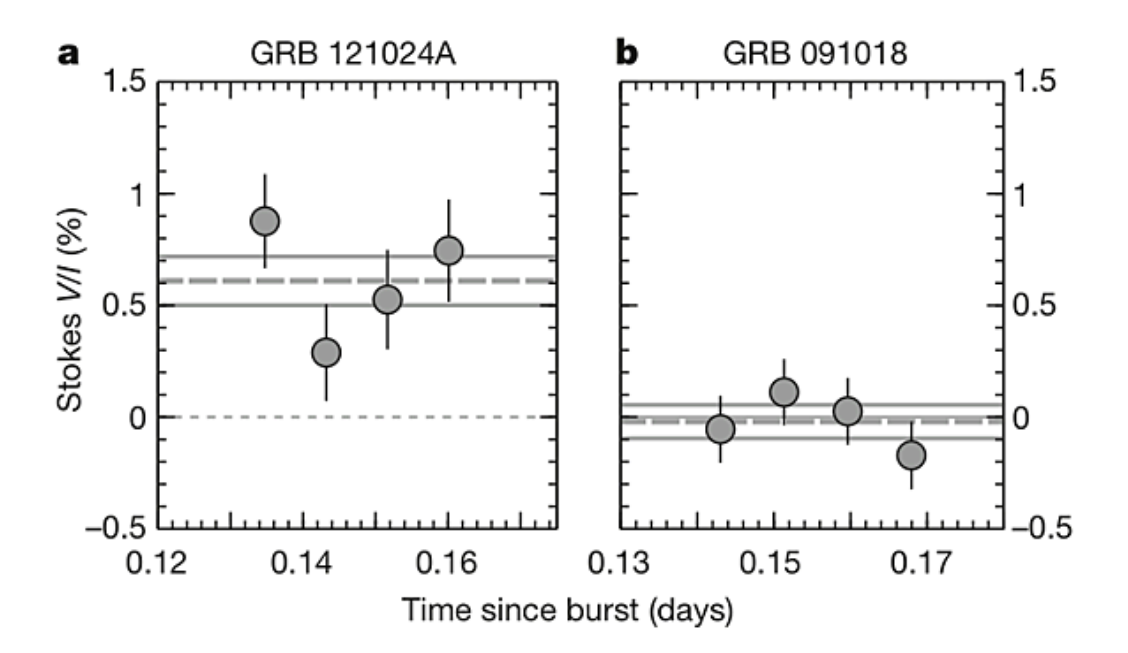

<span id="page-11-2"></span>図 1.6: GRB121024A の円偏光度 [\[11](#page-42-10)]

以上の様に偏光観測に成功することで、GRB や相対論的ジェットの磁場構造・幾何構造に制限を加え、 メカニズム特定の一助となる可能性がある。

## <span id="page-11-0"></span>1.3 広島大学かなた望遠鏡

本研究で GRB 観測及び自動偏光システムを導入する、かなた望遠鏡及びその検出器の詳細を記載する。

#### <span id="page-11-1"></span>1.3.1 かなた望遠鏡

かなた望遠鏡は海抜約 503 メートルの山頂に位置する東広島天文台に設置された、広島大学が所有する 宇宙科学センターに付属する有効口径 1.5m を持つ可視赤外望遠鏡である。その天文台のシーイングの良好 さ、望遠鏡の国内でもトップクラスの口径の大きさとその駆動速度の速さから、ガンマ線バースト等の突発 天体に対し、国内の他の望遠鏡と比較しても即時かつ多彩な観測を可能とする。かなた望遠鏡にはカセグ レン焦点とナスミス焦点の2つの焦点を持ち、ナスミス焦点には検出器 HOWPol が、カセグレン焦点には 検出器 HONIR がそれぞれ装備されている。図 [1.7](#page-12-1) はかなた望遠鏡の壮観を、表 [1.3.1](#page-12-1) はかなた望遠鏡の主 な仕様詳細を記載している。

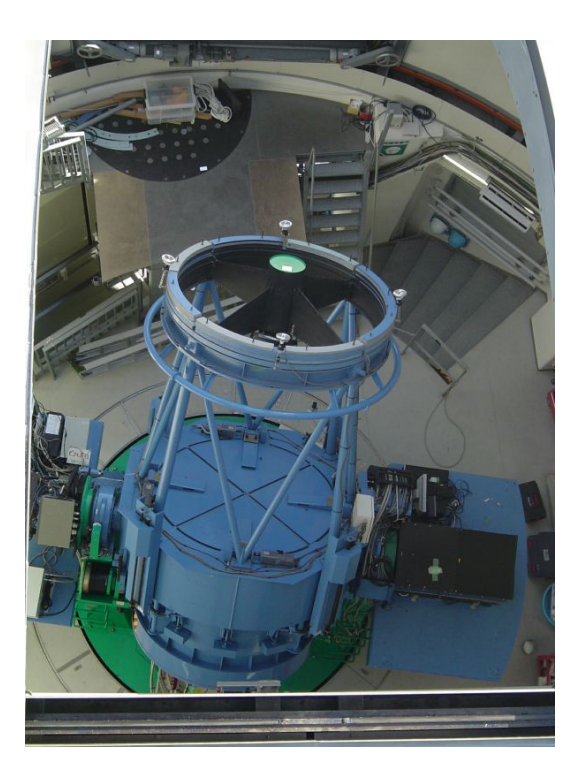

図 1.7: かなた望遠鏡 [[12\]](#page-42-11)

<span id="page-12-1"></span>

| 光学系           | Ritchey-Chretien 光学系                   |
|---------------|----------------------------------------|
| 有効口径          | $1500$ mm                              |
| 主鏡材           | ULE ガラス<br>(Ultra Low Expansion; 超低膨張) |
| 合成F值          | F/12.2                                 |
| 焦点距離          | $f=18,300$ mm                          |
| 視野            | 直径 15 分角 (=0.25 度)                     |
| 焦点面スケール       | 11.271 秒角/mm                           |
| 架台 (経緯台最大角速度) | 方位軸まわり:6度/秒                            |
|               | 高度軸まわり: 3度/秒                           |
| 総重量           | 約 17t                                  |
| 搭載可能重量        | カセグレン焦点: 0.5t                          |
|               | ナスミス焦点: 1.0t                           |

表 1.1: かなた望遠鏡データ [\[12](#page-42-11)]

### <span id="page-12-0"></span>1.3.2 一露出型可視広視野偏光撮像器 HOWPol

HOWPol(Hiroshima One-shot Wide-field Polarimeter) とは広島大学宇宙科学センターが主導となり開発し た観測装置で、一回の露出で直線偏光のパラメータが導出可能な偏光計を搭載した可視光カメラである。特 徴として、広視野撮像モード、偏光撮像モード (広視野型・狭視野型)、分光モードの3種類の撮像方法を 搭載している。近赤外線領域付近の感度を高めるために、完全空乏型の CCD を取り付けている。図 [1.8](#page-13-1) は HOWPol の壮観を、表 [1.3.2](#page-13-1) は HOWPol の仕様詳細を示している。

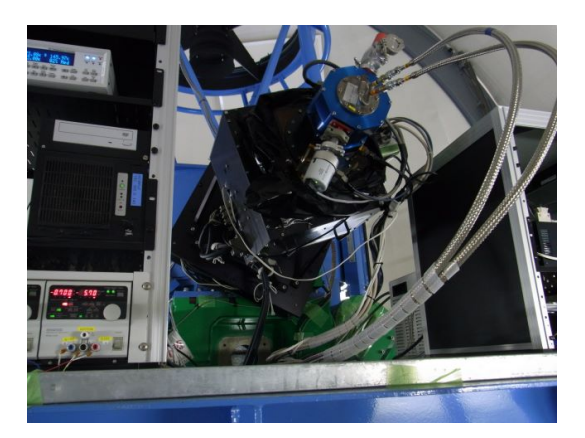

図 1.8: HOWPol(一露出型偏光撮像装置)[[13\]](#page-42-12)

<span id="page-13-1"></span>

| 波長域   | $0.45$ 1.03 $\mu$ m    |
|-------|------------------------|
| 視野角   | 広視野撮像: 15 分× 15 分      |
|       | 偏光撮像 (広視野): 7 分× 7 分   |
|       | 偏光撮像 (挟視野): 15 分× 1 分  |
|       | 分光: 2.3 秒× 15 分        |
| フィルター | B, V, R, I, z, H-alpha |
| 光学素子  | 低分散グリズム                |
|       | 共通: ウォラストンプリズム         |
|       | 広視野: ルチル製プリズム          |
|       | 狭視野: MgF2 製            |
| CCD   | 完全空乏型 CCD(2k × 4k)2個   |
|       | 空乏層厚: 200 μ m          |
| 限界等級  | 測光: 19.2 等級            |
|       | 偏光撮像: 16.0 等級          |
|       | ※ R バンドで 10 分間露出時      |

表 1.2: HOWPol データ [\[13](#page-42-12)]

## <span id="page-13-0"></span>1.3.3 可視赤外線同時カメラ HONIR

HONIR(Hiroshima Optical and Near-infrared Camera) は広島大学が独自に開発している観測装置であり、 可視光線に1バンド、近赤外線に2バンドの3バンドで同時に観測可能な、世界でも類を見ない機能を保有 している検出器である。可視光領域と近赤外領域で同時に GRB を観測できれば、初期宇宙の解明に繋がる と期待されている。図 [1.9](#page-14-0) に HONIR の壮観を、表 [1.3.3](#page-14-0) に HONIR の仕様詳細を記載する。

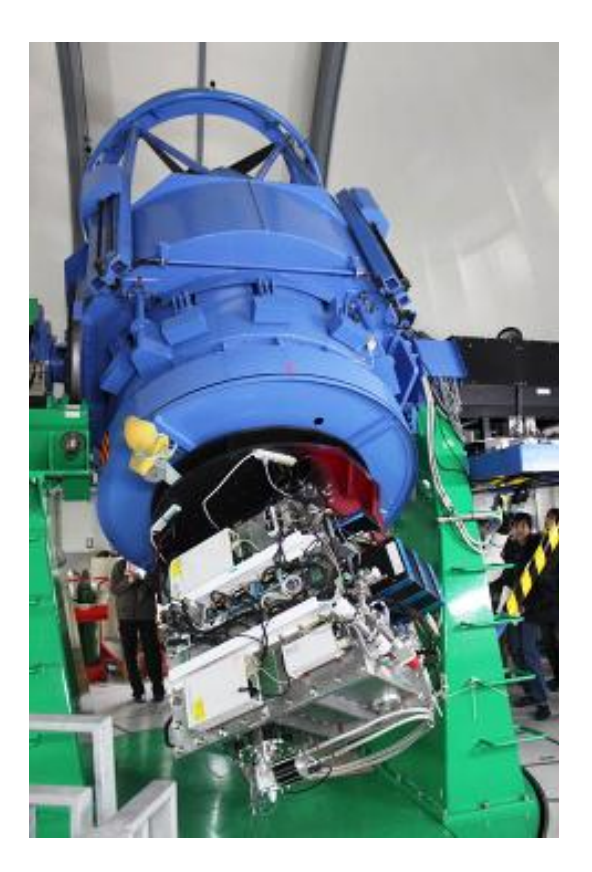

図 1.9: HONIR(近赤外線同時撮像装置)[\[14\]](#page-42-13)

<span id="page-14-0"></span>

| 検出器        | 可視光:CCD 2k $\times$ 2k      |  |  |
|------------|-----------------------------|--|--|
|            | 近赤外 1ch: MCT 2k $\times$ 2k |  |  |
|            | 近赤外 2ch: TBD                |  |  |
| 視野角        | 可視光:10 分× 10 分              |  |  |
|            | 近赤外 1ch: 10 分× 10 分         |  |  |
|            | 近赤外 2ch: 10 分× 10 分         |  |  |
| ピクセル       | 可視光:0.3 秒/ピクセル              |  |  |
|            | 近赤外 1ch: 0.3 秒/ピクセル         |  |  |
|            | 近赤外 2ch: 0.3 秒/ピクセル         |  |  |
| フィルター      | 可視光:B、V、R、I、Y               |  |  |
|            | 近赤外:Y、J、H、Ks                |  |  |
| 偏光素子(プリズム) | シングルウォラストンプリズム              |  |  |
|            | 1 露出型ウェッジ付きダブルウォラストンプリズム    |  |  |

表 1.3: HONIR データ [[14](#page-42-13)]

#### <span id="page-15-0"></span>1.3.4 かなた望遠鏡でのこれまでの GRB 残光観測例

かなた望遠鏡ではこれまで、GRB に対し HOWPol における完全自動観測システムを用いることでその 観測が進められてきた。2009 年 5 月 29 日の GRB アラートに対する初観測に端を発し、現在まで約 90 件 程度の観測が行われ、10 数件程度の GRB 残光の検知に成功している。その中でも高光度の残光とそれに 伴う減光が観測された事例を図 [1.10](#page-15-1) に示す。ここで t1 は GRB の発生時刻、t2 は GCN からのアラートが かなた望遠鏡 PC に到来した時刻であり、t3 は HOWPol の撮像開始時刻である。t3-t2 の極力の短縮が GRB 自動観測システム整備における命題となっており、HOWPol で観測された全 GRB 残光のデータの内、自動 システムが正常に稼働し観測された事例の t3 - t2 の平均時間を測定した結果、約 76 秒であった。

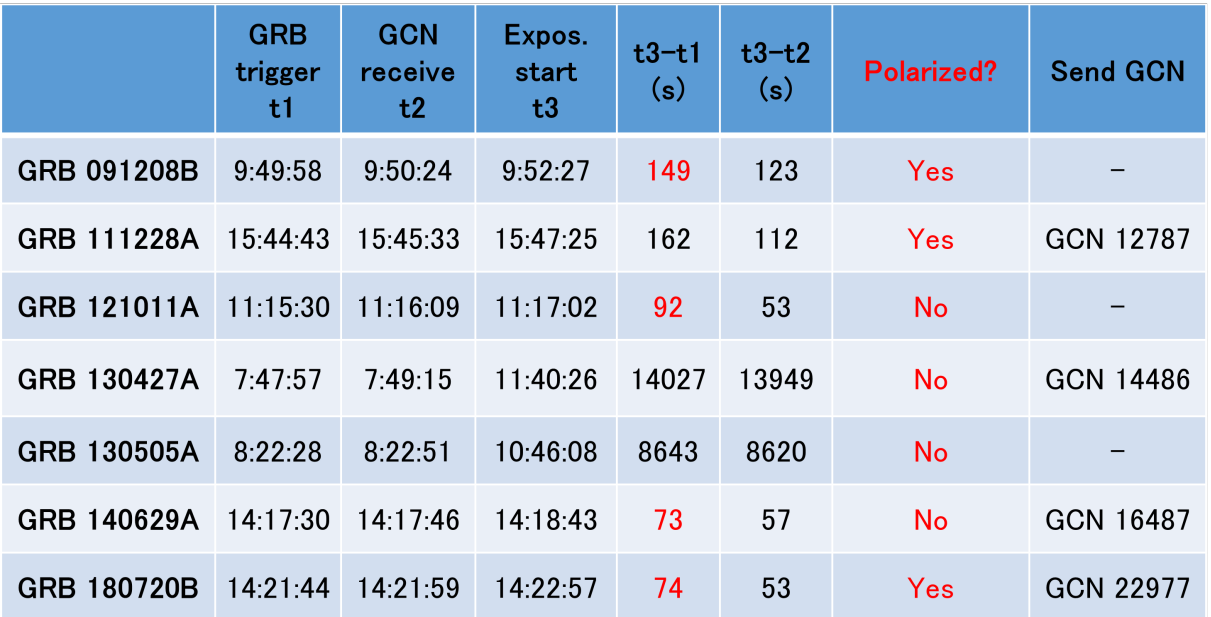

<span id="page-15-1"></span>図 1.10: HOWPol における GRB 自動観測により高水準の結果が得られた事例

また、図 [1.11](#page-16-2) は図 [1.10](#page-15-1) で示された 6 例のうち、偏光が見られた GRB180720B 残光の時間毎減光を示す グラフである。横軸は GRB 発生後の経過時間 t(s)、縦軸は等級や偏光度の各パラメータを示している。こ の図から、GRB 残光が急激な減衰を見せたのち、約 t=1000s あたりを境にゆるかな減光に移行する様子を 観測している。

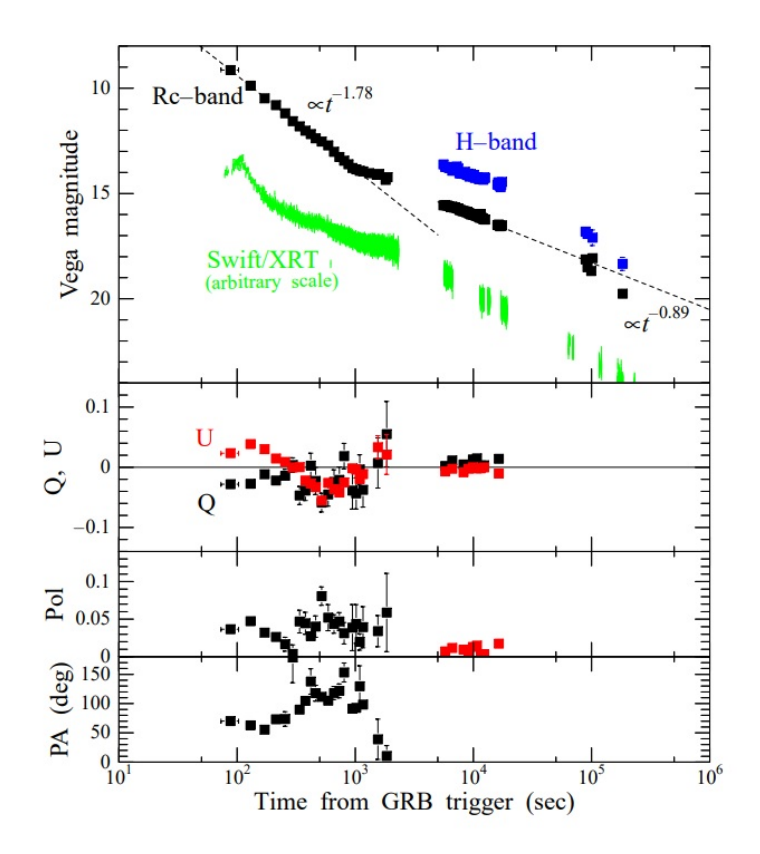

<span id="page-16-2"></span>図 1.11: HOWPol で偏光観測に成功した GRB180720B 残光の時間毎減衰 [\[15](#page-42-14)]

#### <span id="page-16-0"></span>1.3.5 可視光近赤外線同時観測の意義

これまでに、爆発後 1000 秒以内の早期 GRB 残光が可視光と近赤外で同時に観測された例は世界的にも 無い。可視光に比べ透過力が高い赤外線では、濃い星周ダストが残っている星形成領域中で発生した可視 域では暗い GRB 残光でも観測できる可能性があり、観測機会が増えると期待される。また、可視光と近赤 外線での減光の特性の違いから、残光の放射の理論モデルと比較することにより、GRB の発生メカニズム や放射領域の物理状態を知ることができると期待される。偏光を観測することにより、シンクロトロン放 射に本質的な役割を果たす「磁場」の構造に関する情報も得られると期待さえれる。広島大学独自開発の HONIR の長所を生かし GRB の可視近赤外同時観測に初成功すれば、GRB が抱える問題に対する新たな知 見が得られると期待される。さらに、初期宇宙のプローブとなり得る GRB の本体の性質を知ることによっ て、近年本格化しつつあるマルチメッセンジャー天文学にも貢献できると期待される。

## <span id="page-16-1"></span>1.4 本研究の目的

これらを踏まえ、本研究の目的として、かなた望遠鏡と可視赤外線同時カメラ HONIR に GRB アラート に即応した自動観測を実装し、初期 GRB 残光に対する可視赤外線偏光観測の初成功を達成することが挙げ られる。前述した通り、多くの GRB 残光は発生後 t=1000s で殆どがかなた望遠鏡の偏光モードでの限界等 級よりも暗くなる。人間が手動で観測すると 10 分程度のディレイが生じるため、迅速な観測開始と、高精 度の観測の両立が求められる。そのため、本研究では現在 HOWPol で駆動している自動観測プロセスと同 程度の準備時間(100 秒弱)で観測開始できるシステムを HONIR に整備し、その有効性を評価することを 目的とする。

# <span id="page-18-0"></span>第2章 GRB可視光近赤外線同時自動偏光観測シ ステム

## <span id="page-18-1"></span>2.1 自動観測システムの概要

かなた望遠鏡では 2006 年に上原氏 [[16\]](#page-42-15) により GRB の多波長自動解析システムの立ち上げが始まりその 後改良されて、2009 年以降は検出器 HOWPol による GRB 残光自動観測が実施されてきた。図 [2.1](#page-18-3) に GRB 発生から観測開始までの大まかな流れを示す。システムの全体の流れを示すと、人工衛星が GRB が発生す ると GCN からかなた望遠鏡に位置情報が送られ、可観測性を判定する。観測可能ならば、かなた望遠鏡を 天体に向け移動し、HOWPol・HONIR による自動観測を行う。その後得られたデータを解析する。

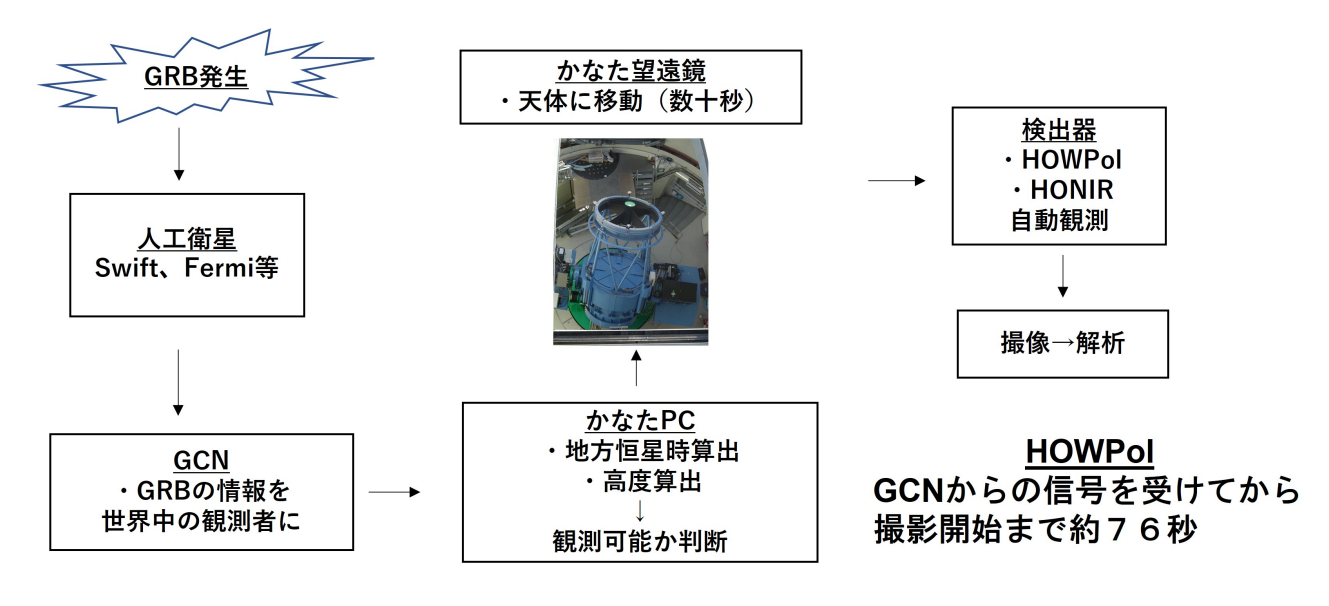

<span id="page-18-3"></span>図 2.1: 自動観測の一連の流れ

#### <span id="page-18-2"></span>2.1.1 GRB アラートの受信

かなた望遠鏡では、GRB 位置情報同定のために GCN(The Gamma-ray Coordinates Network) を用いる。 GRB が発生すると、GCN により以下の 2 つの情報が世界中の GRB 研究者に提供される。

- 1. Swift や Fermi 等の GRB 捜索衛星により検出された GRB の、リアルタイム特定で得られた位置やス ペクトル情報
- 2. 研究者により得られた電波、X 線等電磁波での追跡観測による暫定結果

GRB とその残光は短時間で収束してしまう現象であるため、迅速に測定を開始する必要がある。衛星か らの情報を瞬時に取得可能な GCN を用いることにより、地上での即時観測が可能となる。

GCN からの GRB 情報配信方法はソケット通信や L-mail、E-mail 等複数種類存在するが、かなた望遠鏡で はその中でも通信速度の速さに特徴を持つソケット通信を用いている。

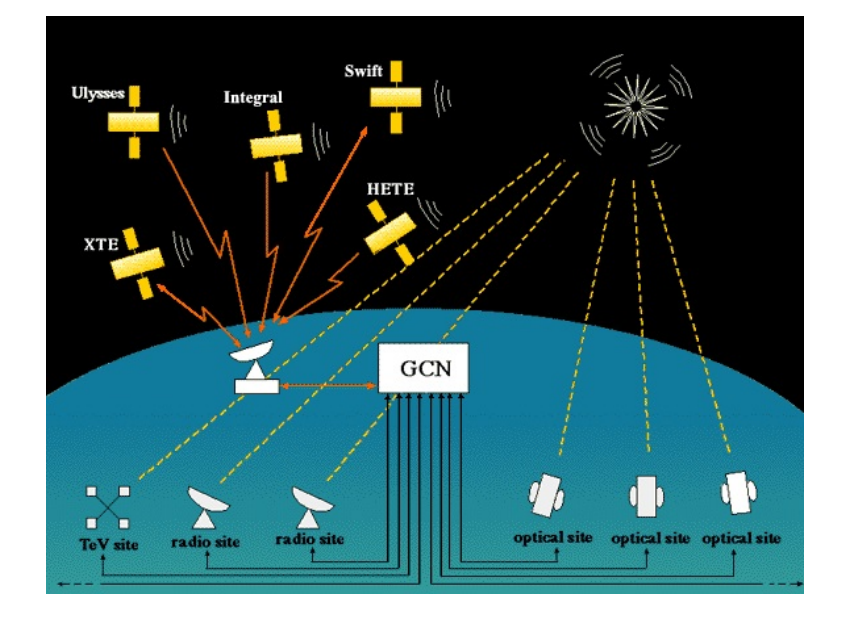

<span id="page-19-1"></span>図 2.2: GCN システムの概要 [\[17](#page-42-16)]

#### <span id="page-19-0"></span>2.1.2 かなた望遠鏡での可観測性の評価

かなた望遠鏡ではその構造上、極端に低い高度に望遠鏡を傾けると主鏡のたわみによる故障や街灯によ る観測精度低下の可能性を孕むため、天体の可観測高度は 11 °以上と定められている。そのため、GCN か ら GRB の座標情報を得た後、観測値における天体の高度を計算する必要がある。高度の計算には、天体の 座標に加え、地方恒星時を計算することで求めることができる。

#### ユリウス日 (修正ユリウス日)

ユリウス暦やグレゴリオ暦は、月ごとの日数の不連続性や閏年の影響で時間の計算が煩雑のため、天文 学では主にユリウス日が用いられる。

ユリウス日 (JD:Julian Date) とは、紀元前 4713 年 1 月 1 日を原点に、そこから数えた時間経過日数を指す。 現在の日本ではグレゴリオ暦が用いられるため、Y 年 M 月 D 日のユリウス日への変換は以下の式 [2.1](#page-20-0) で表 <span id="page-20-0"></span>される。

$$
K = (14 - M)/12
$$
  
\n
$$
JD = 1461(-K + Y + 4800)/4
$$
  
\n
$$
+ 367(12K + M - 2)/12
$$
  
\n
$$
- 3(-K + Y + 4900)/400
$$
  
\n
$$
+ D - 32075
$$
\n(2.1)

JD は大きな数となるため、扱いやすいように補正された修正ユリウス日 (MJD:Modified JD) を用いる。

$$
MJD = JD -2400000.5\tag{2.2}
$$

#### 天文座標系・地方恒星時

以下は天球座標系についての説明である。

- 天球座標:全天を、地球を原点に取り囲む球とみた座標系。天体が球の表面を移動するものと扱う。
- 天の極 : 地球自転軸の延長が天球と交わる点。
- 天の赤道:天の極に直角であり地球の中心を通る線を天球に投影した円。
- 春分点 :天の赤道と太陽の起動が交わる二点のうち、太陽が南から移る点。
- 赤経 :天体の絶対位置を決定するパラメータ。春分点を原点に、東回りに一周(360 °)を 24 時 までの数値で表す。(15°=1時)
- 赤緯 :天体の絶対位置を決定するパラメータ。天の赤道を 0 °、天の北極を 90 °、南極を-90 °と し、角度で表す。

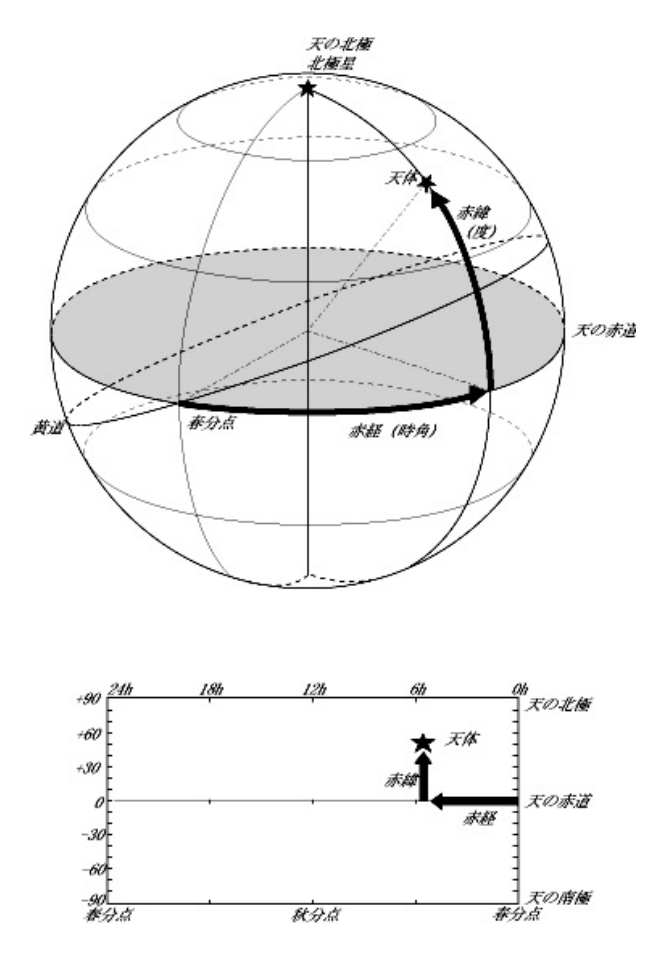

<span id="page-21-0"></span>図 2.3: 天球座標系図:赤経と赤緯 [[18\]](#page-42-17)

地方恒星時 (LS:Local sidereal hour) とは、天球座標系において、経度λ °地点で南中している天体の赤経 を表す。修正ユリウス日 (MJD) とグリニッジ恒星時 (GS: 経度 0°において南中している天体の赤経) を用 いて以下の様に表される。

$$
GS = 0.671262 + 1.00273791MJD
$$
  

$$
LS = GS - \lambda
$$
 (2.3)

#### 高度

地方恒星時が求めると、球面三角法の余弦定理を用いて、GRB の赤経と赤緯、かなた望遠鏡の緯度から 式により高度を導出することが可能となる。

$$
A_K[rad] = \arcsin(\cos L_K \cos D_{GRB} \cos(LS\pi/43200 - RA_{GRB}) + \sin L_K \sin D_{GRB})
$$
(2.4)

(A*K*[*rad*:かなた望遠鏡における ] *GRB* の高度 *LK*:かなた望遠鏡の緯度 *RAGRB*:*GRB* の赤経 *DGRB*:*GRB* の 赤緯 *LS*:地方恒星時)

#### 可観測性の判断

かなた望遠鏡を起動する際、安全性の確保のため以下の 2 点が必要となる。これらは 2017 年以降はセン サー等を用いて自動的に判定を行うようにしている。

- 1. 降雨や多湿による望遠鏡の故障・雲による可観測性を考慮し、天気が晴れであり湿度が 80 %以下 であるか。
- 2. 人身事故防止のため、望遠鏡ドーム内の観測者の有無。

以上を判断してかなた望遠鏡を起動し、GRB が発生すると自動で高度を確認し、11 °以上であれば望遠鏡 を天体に向け、広島大学の観測者に GRB 発生のメールを届け、その後 GRB 自動観測に移行する。

#### <span id="page-22-0"></span>2.1.3 HOWPol での GRB 自動観測システムのフロー

以下に、HOWPol での自動観測スクリプトの一連の流れを示す。

- 1. HOWPol の電源をつけ、セットアップを行う。
- 2. かなた望遠鏡をナスミス焦点に移行し、focus 合わせを行う。
- 3. 現在起動している、望遠鏡露出関連のプロセスを中断する。
- 4. HOWPol の光学素子類を GRB 撮像用に切り替える。
- 5. CCD に強い光による励起効果が残っていると撮像画像に影響を及ぼすため、それを電気的にリセッ トする。
- 6. 望遠鏡が天体を追尾しているか、ナスミス焦点に移行しているかを確認する。
- 7. 撮像を開始する。30 秒露出の画像を 10 枚、60 秒露出の画像を 20 枚撮像する。
- 8. 偏光観測のため、半波長板を挿入。
- 9. 偏光撮像。半波長板を 0°、45°、22.5°、67.5°に回転させ、各角度で 30 秒の露出を 1 枚撮像する。

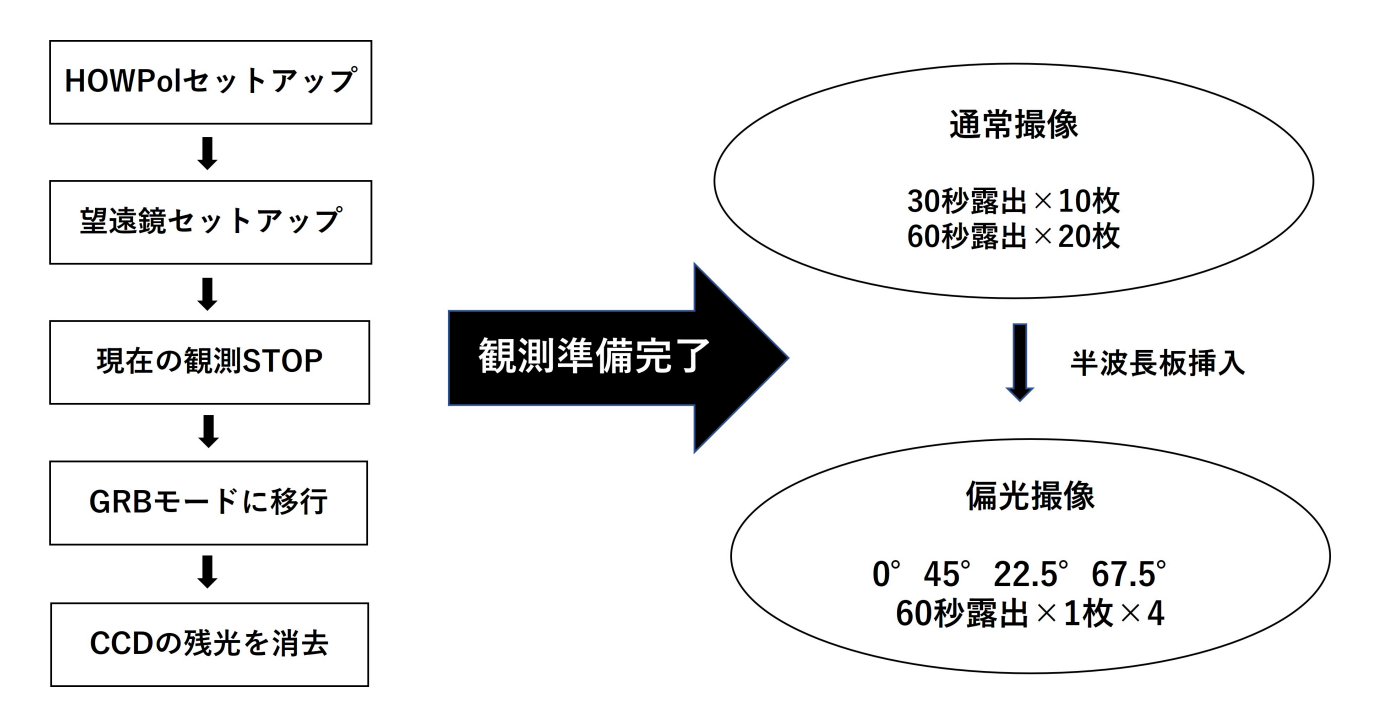

<span id="page-23-1"></span>図 2.4: HOWPol 自動観測スクリプトの一連の流れ

## <span id="page-23-0"></span>2.2 HONIR での GRB 自動観測システムの構成

上記の HOWPol でのフローに倣い、HONIR 用の自動観測スクリプトを作成した。本研究で作成したス クリプト類は honirPC に保管している。

(自動観測スクリプトのフルパス:/home/messia/adachi/HONIR\_grb\_too\_obs.sh)

- 1. HONIR の検出器のセットアップが完了しているか確認。未完了ならセットアップを行う。
- 2. かなた望遠鏡をカセグレン焦点に移行する。
- 3. focus 合わせを行う。この時、1 にてセットアップ完了なら focus 合わせは省略する。
- 4. 現在起動している、望遠鏡露出関連のプロセスを中断する。
- 5. 近赤外線領域にてテスト撮像を行う。
- 6. HONIR の光学素子類を GRB 撮像用に切り替える。[\(2.2.3](#page-25-1) にて説明)
- 7. CCD に強い光による励起効果が残っていると撮像画像に影響を及ぼすため、それを電気的にリセッ トする。
- 8. 望遠鏡が天体を追尾しているか、カセグレン焦点に移行しているかを確認し、終わるまで待機する。
- 9. 撮像を開始する。可視光領域で 30 秒露出の画像を 10 枚、60 秒露出の画像を 20 枚撮像する。
- 10. 近赤外領域で 15 秒露出の画像を 10 枚、45 秒露出の画像を 20 枚撮像する。
- 11. 偏光観測のため、半波長板を挿入。
- 12. 偏光撮像。半波長板を 0 ° · 45 ° · 22.5 ° · 67.5 °に回転させ、可視光領域で 60 秒露出の画像を各角度 1 枚、近赤外領域で 45 秒露出の画像を各角度 1 枚撮像する。

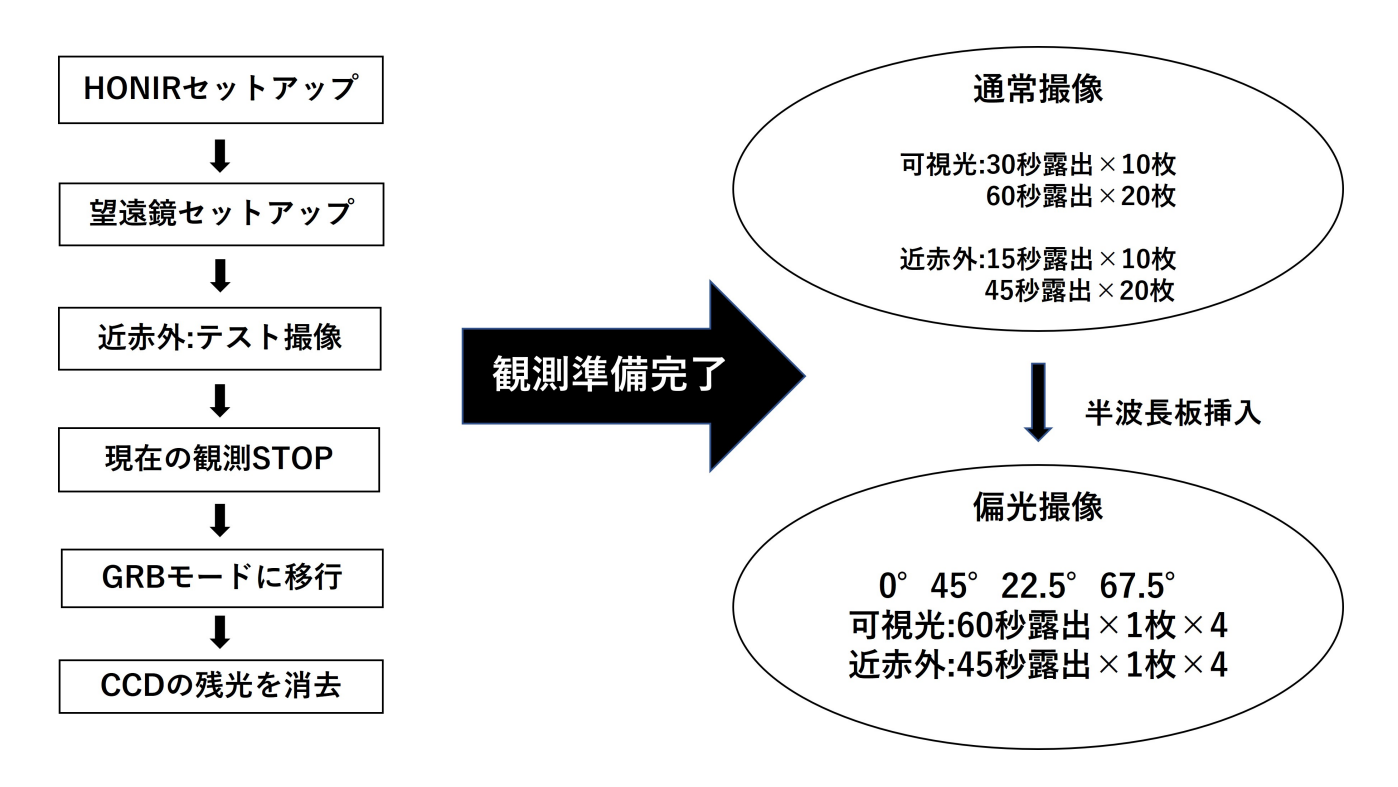

<span id="page-24-1"></span>図 2.5: HONIR 自動観測スクリプトの一連の流れ

#### <span id="page-24-0"></span>2.2.1 HOWPol との相違点と克服すべき点

#### 近赤外線テスト撮像

HOWPol と異なり HONIR では近赤外領域での撮像を行うが、近赤外線領域での撮像は前回の撮像から 長時間が経過していると撮像した画像にエラーが発生しやすい。そのため、テスト撮像を行う必要がある。

#### セットアップとフォーカス合わせ

GRB が発生した際に HONIR 未使用の場合は簡易的なセットアップと focus 合わせを行い、使用中の場 合は省略するプログラムを整備した。これによりセットアップにかかる時間を省略可能になる。

また、通常観測時のセットアップでは可視光と近赤外の両方でテスト撮像を行うが、可視光領域の撮像でで 上記のようなエラーを起こす事は滅多に無いため、省略して時間短縮を図った。

通常観測時、focus 合わせはプログラムにより大まかな精度で実施した後、人間が確認し誤差が生じた場合 は修正するようにしている。自動観測を実施する際はこの確認作業を省略する必要があるため、撮像した 画像の精度を確認する必要性がある。

(セットアップ確認プログラムのフルパス:/home/messia/adachi/check honirsetup.sh) (簡易的セットアッププログラムのフルパス:/home/messia/bin/honir emergency setup.sh) (自動化した Focus 合わせプログラムのフルパス:/home/messia/adachi/oshietefocus2.rb)

#### <span id="page-25-0"></span>2.2.2 HONIR の観測セッティング状況の自動判定

HONIR は制御システムが複雑であり、セットアップ中にプログラムがパンプアップすることが度々見ら れ、セットアップが不完全にもかかわらず HONIR 電源が ON のままになる危険性をはらんでいる。そのた め、HONIR のセットアップが正常に完了しているか判断するプログラムを作成した。

- 1. HONIR のセットアップが終了した際に書き換えられるフラグファイル (完了:1、未完了:0 と書かれ る。) を確認。未完了の場合は簡易的なセットアップ
- 2. 検出器電源 (texio) の出力電圧と電流値が正常であるか(1500mA、1500mV 以上)を確認し、フラ グファイル (正常:1、異常:0 と書くようにした。) に書き込む。異常値の場合は texio の電源を付け直 した後、簡易的なセットアップ。正常値の場合はセットアップをスキップする。

(HONIR セットアップ完了確認フラグファイルのフルパス:/home/messia/CurrentStatus/HonirObsReady.status) (検出器電源の電流値・電圧値確認プログラムのフルパス:/home/messia/bin/texio.sh) (検出器電源の電流値・電圧値確認のフラグファイルのフルパス:/home/messia/adachi/texioflag.txt)

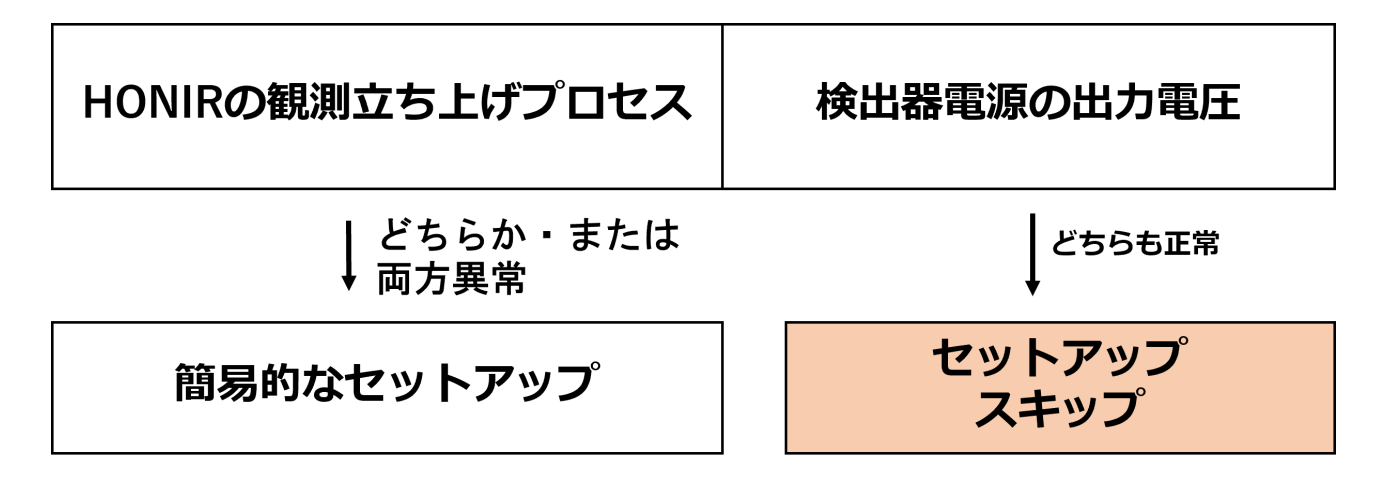

<span id="page-25-2"></span>図 2.6: HONIR セッティング状況の自動判定の流れ

#### <span id="page-25-1"></span>2.2.3 HONIR の駆動制御系のカスタム変更

GRB 観測を行う際には HONIR の光学系のセッティングを GRB 仕様に変更する。

#### プリズム

プリズムは偏光により光の進行方向を分離する役割を持つ。GRB 撮像時には 1 露出型のウェッジ付きダ ブルウォラストンプリズムを用いる。

ウォラストンプリズムは、屈折率の異なる光学材料を接着して製作され、斜めから入射した光が異なる方向 に屈折する 2 つの光に分離される。半波長板(偏光方位を回転する装置。半波長板をθ回転させると出射 光の偏光方位が 2 θ回転する。)を挿入し、0 °・45 °・22.5 °・67.5 °回転させ、4 回露出を行うことで偏光 データを解析可能になる。

ダブルウォラストンプリズムは 2 個のウォラストンプリズムを光軸を 45 °ずらして接着したものであり、1 回の露出で偏光撮像データを得られる。また、半波長板を挿入して撮像を行えば 2 個のシングルウォラス トンプリズムとしても偏光解析可能である。(詳細:[3.2.3\)](#page-30-2)

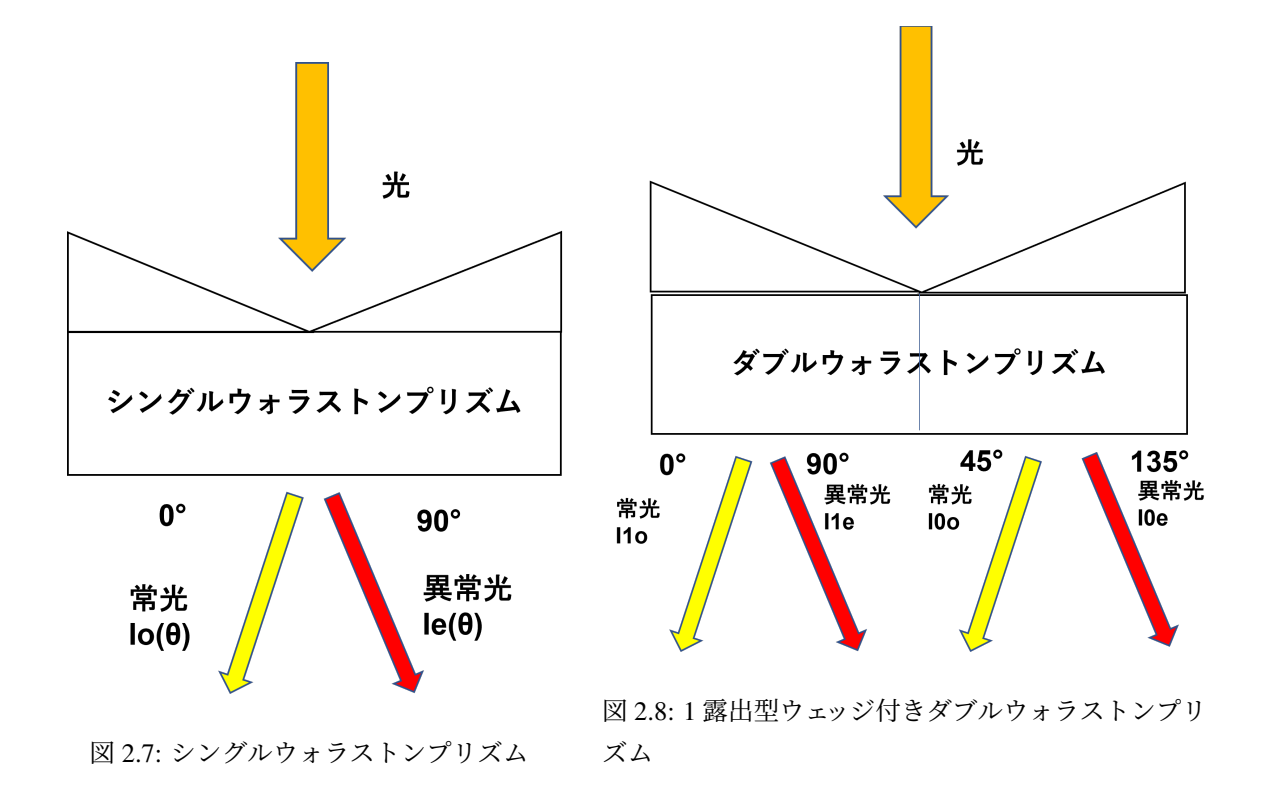

#### <span id="page-26-1"></span><span id="page-26-0"></span>フィルター

フィルターは透過する波長を制限する機能を持ち、観測バンドを規定する。GRB 観測においては、可視 光観測では R バンド(中心波長:660nm、バンド幅:117nm)、近赤外観測では H バンド(中心波長:1640nm、 バンド幅:280nm)を用いる。図 [2.9](#page-27-0) は HONIR における可視光領域での各バンドの、図 [2.10](#page-27-1) は近赤外領域 での H バンドの透過効率と有効波長・半値幅を示している。

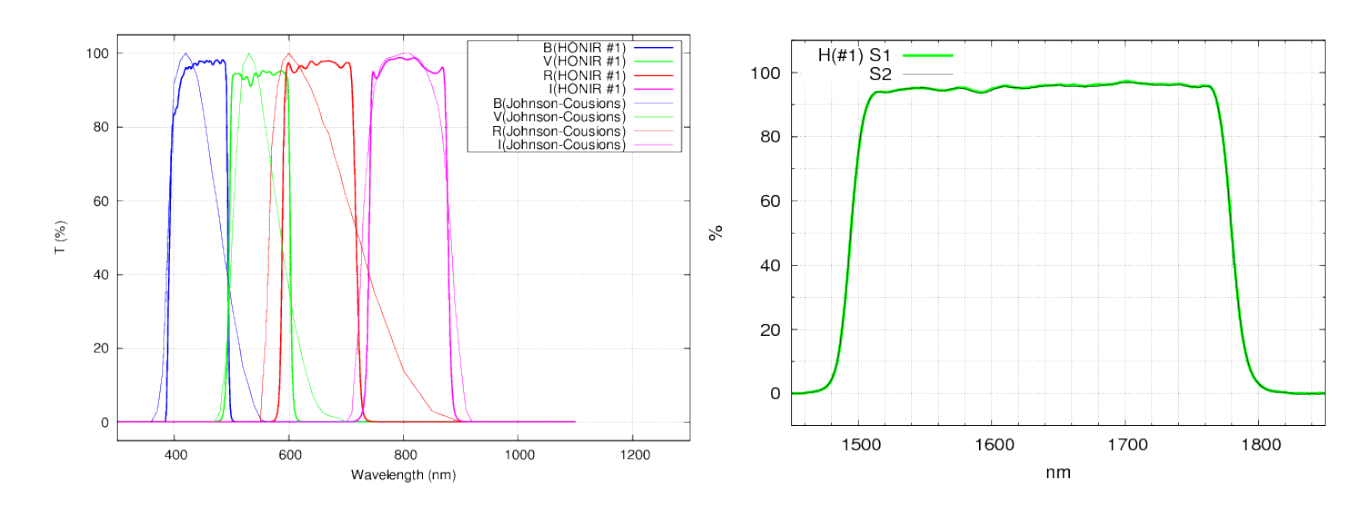

<span id="page-27-0"></span>図 2.9: 可視光領域での各バンドの透過効率と有効波 長・半値幅 [[19\]](#page-43-0)

<span id="page-27-1"></span>図 2.10: 近赤外領域での H バンドの透過効率と有効波 長・半値幅 [\[19](#page-43-0)]

## <span id="page-28-0"></span>第3章 試験観測と結果の評価

## <span id="page-28-1"></span>3.1 HONIR 単体・疑似 GRB アラートを用いた観測システムの稼働試験

1 月 18・19 日両日に疑似 GRB アラートを用い、かなた望遠鏡と HONIR における可視近赤外同時自動 観測が正常に起動するか試験した。結果、自動観測に成功し、約 90 秒で観測を開始できた。自動観測シス テム自体は正常な起動に成功したが、スクリプトの内容に誤りがあり半波長板の角度 67.5 °での撮像デー タが不十分であったため、偏光解析は出来なかった。スクリプト修正後、撮像データが正常である事を確認 し、実際にかなた望遠鏡+ HONIR に GRB 自動観測システムを搭載した。

## <span id="page-28-2"></span>3.2 データ解析方法

今回の試験観測では天文学用の画像解析ソフトウェアである IRAF(Image Reduction and Analysis Facility) を用い、1 次処理と測光処理を行った。

#### <span id="page-28-3"></span>3.2.1 一次処理

撮像された生データには検出器起因のバックグラウンドがあるため、それらを取り除く処理を行う。

#### オーバースキャン除去

オーバースキャン領域とは、CCD の周囲に存在する CCD が電荷を輸送するための感光しない領域であ る (または実在しないピクセルの値を読み出してオーバースキャン領域と称することがある)。画像上には縦 格子状に表れる。この部分を除去し天体画像を結合する。

#### バイアス引き・ダーク引き

(露出時間 0 で) 露光せずに撮像したデータを (バイアス) ダークと呼ぶ。可視光データではバイアス引き を、近赤外データではダーク引きをそれぞれ行う。検出器の電荷輸送の影響で完全に 0 にはならないため、 これを生画像から引く必要がある。

フラット割り

検出器の 1 ピクセルごとの感度の差や、フィルターの汚れ・付着物を考慮し、一様な光を撮像した画像 を規格化したものをフラット画という。解析を行う際は生画像からバイアス・ダークを引いたものをフラッ ト画で割る必要がある。

以下図 [3.1](#page-29-1)・[3.2](#page-29-2) は生データと一次処理後の画像の比較である。

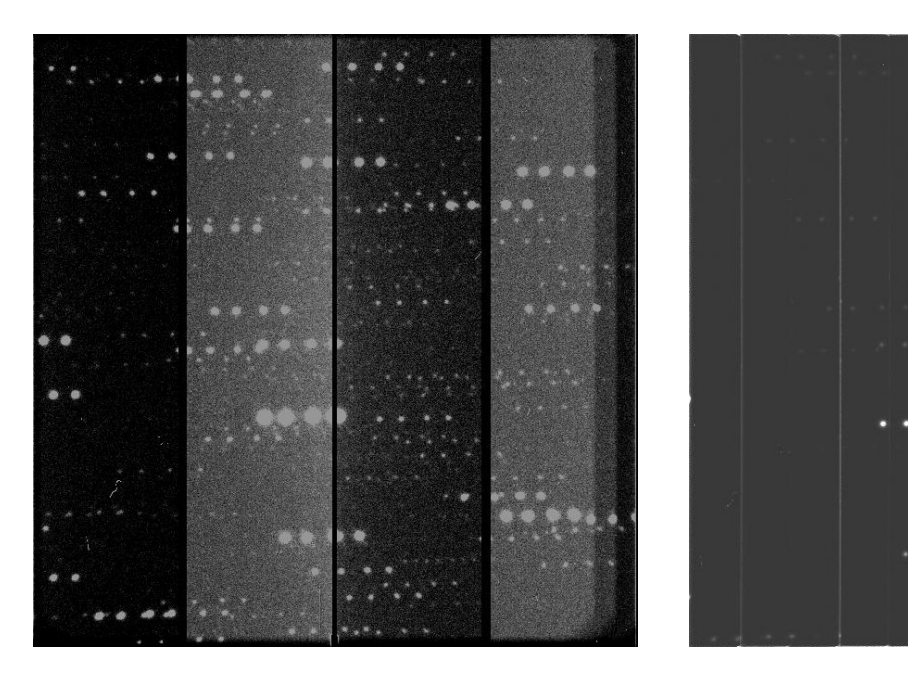

<span id="page-29-2"></span><span id="page-29-1"></span>図 3.1: 生データ インコンコンコン マイン 図 3.2: 一次処理後

#### <span id="page-29-0"></span>3.2.2 開口測光

開口測光とは天体の中心から一定の半径の円内に到来した信号のカウント値を積分し、明るさを導出す る手法である。天体の中心は明るさの分布の重心で定義される。この時背景光による影響が無視できない ため、外側の切り抜き円をスカイ領域とし、その部分のカウント値の平均を差し引く。今回の測定では、ス カイ領域内径・開口半径を 20 ピクセル、スカイ領域幅を 5 ピクセルとした。

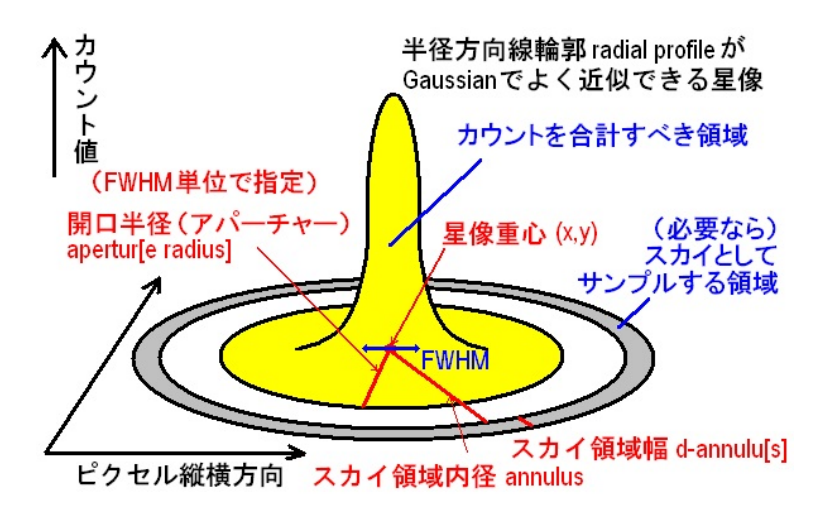

<span id="page-30-1"></span>図 3.3: 開口測光 [\[20](#page-43-1)]

#### <span id="page-30-0"></span>3.2.3 偏光度測定

#### <span id="page-30-2"></span>ダブルウォラストンプリズムと半波長板での測定

ダブルウォラストンプリズムと半波長版を用いた偏光度の測定方法について説明する。半波長板を挿入 し、方位角を 0 °・45 °・22.5 °・67 °に回転させた時の 4 つのフラックス値から偏光度を計測する。常光と 異常光のフラックス値をそれぞれ Io(θ)、*Ie*(θ) とすると、ストークスパラメータ *Q* と *U* は以下の様に表さ れる。

$$
I = \sum_{\theta} (Io(\theta) + Ie(\theta))
$$
  

$$
\frac{Q}{I} = \frac{1-a}{1+a}
$$
  

$$
\frac{U}{I} = \frac{1-b}{1+b}
$$
  
(3.1)  

$$
\boxed{Ie(0^\circ)}
$$

$$
a = \sqrt{\frac{\frac{Ie(0^{\circ})}{Io(0^{\circ})}}{\frac{Ie(45^{\circ})}{Io(45^{\circ})}}} \quad b = \sqrt{\frac{\frac{Ie(22.5^{\circ})}{Io(22.5^{\circ})}}{\frac{Ie(67.5^{\circ})}{Io(67.5^{\circ})}}}
$$

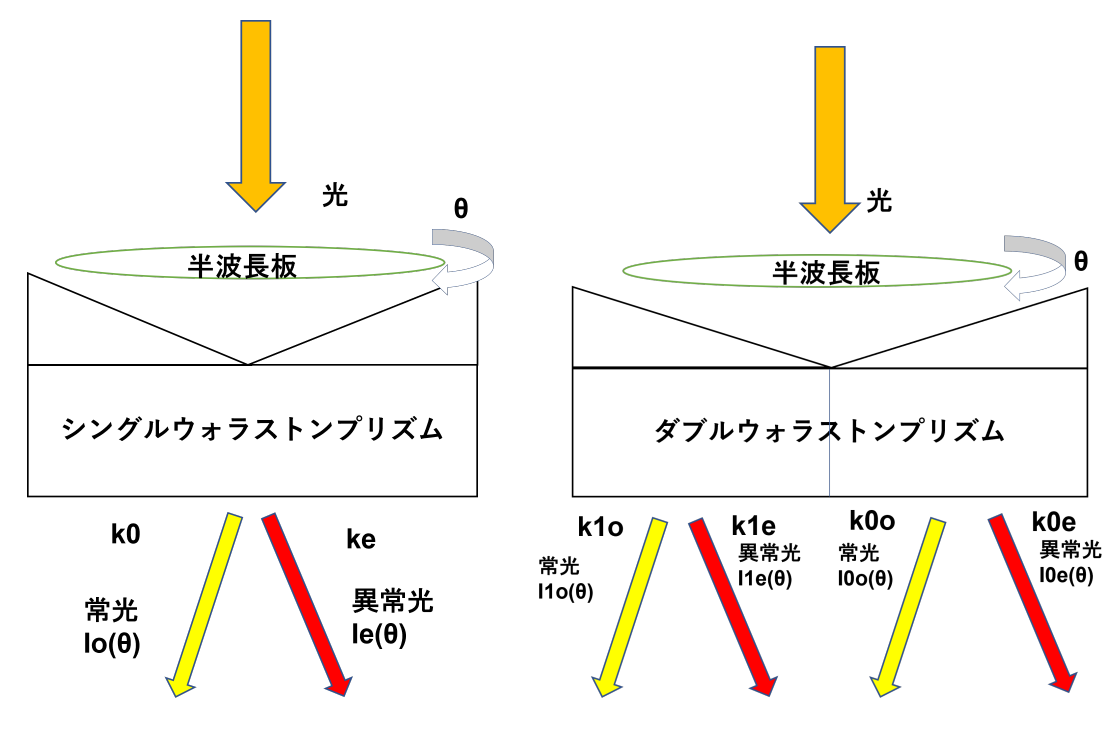

<span id="page-31-0"></span>図 3.4: シングルウォラストンプリズム と半波長板での測定方法

<span id="page-31-1"></span>図 3.5: ダブルウォラストンプリズムと半波長板での 測定方法

#### ダブルウォラストンプリズムでの測定

ダブルウォラストンプリズム単体を用いた偏光度の測定方法について説明する。目標天体近傍の適当な 天体(最も光度が高い天体が望ましい)にて、半波長板を挿入し、方位角を 0°·45°·22.5°·67°に回転さ せた時のフラックス値を求め、各シングルウォラストンプリズムの透過効率を求める。その後半波長板を挿 入せずに観測した際の 4 つのフラックス値から透過効率で補正をかけ偏光度を計測する。

常光と異常光のフラックス値について、光学角度 0 度のプリズムでの値を I1o(θ)・*I*1*e*(θ)、45 度プリズムで の値を *I*0*o*(θ)・*I*0*e*(θ) とし、各プリズムの透過効率を *T ne/T no* とすると、ストークスパラメータ *Q*、*U* は 以下の様に表される。

$$
\frac{Q}{I} = \frac{I1o\frac{T1e}{T1o} - I1e}{I1o\frac{t1e}{t1o} + I1e}
$$
\n
$$
\frac{U}{I} = \frac{I0o\frac{T0e}{T0o} - I0e}{I0o\frac{t0e}{t0o} + I0e}
$$
\n(3.2)

$$
\frac{The}{Tno} = \sqrt[4]{\frac{Ine(0^{\circ})}{Ino(0^{\circ})}\frac{Ine(45^{\circ})}{Ino(45^{\circ})}\frac{Ine(22.5^{\circ})}{Ino(22.5^{\circ})}\frac{Ine(67.5^{\circ})}{Ino(67.5^{\circ})}}
$$

*I* = *I*1*o*+*I*1*e*+*I*0*o*+*I*0*e*

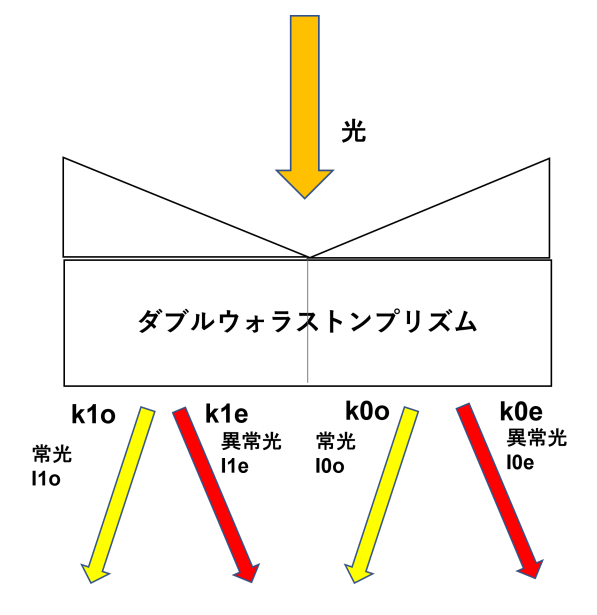

<span id="page-32-0"></span>図 3.6: ダブルウォラストンプリズムの測定方法

#### 偏光度・偏光方位角

前述のストークスパラメータ Q・U を用い、偏光度 P と偏光方位角 Θを導出する。器械座標の方位角原 点をΘ*o f f set*とする。

$$
P = \sqrt{\left(\frac{Q}{I}\right)^2 + \left(\frac{Q}{I}\right)^2}
$$
  
\n
$$
\Theta = \frac{\arctan\left(\frac{U}{Q}\right)}{2} \qquad -\Theta_{offset}
$$
\n(3.3)

## <span id="page-33-0"></span>3.3 標準星の偏光観測性能の評価

1 月 25 日に偏光度が既知の天体を観測し、自動観測の精度を確認した。シーイングは曇の影響でやや不 良であった。本研究では無偏光標準星 G191B2B、強偏光標準星 HD251204 を用いた。無偏光標準星(可視 光)と強偏光標準星(近赤外)にて目標天体の近傍にフラックス値の大きい天体 (約 10 倍) が存在したため、 それを比較星として透過効率の算出・偏光度の比較に用いた。表 [3.3](#page-33-0) にグラフでの偏光解析方法の凡例の詳 細を示す。

| 解析方法                          | 凡例上での表記          |
|-------------------------------|------------------|
| ダブルウォラストンプリズム                 | dwol             |
| ダブルウォラストンプリズム+半波長板(0°)        | $dwol + hwO$     |
| ダブルウォラストンプリズム+半波長板(45°)       | $d$ wol $+hw45$  |
| ダブルウォラストンプリズム+半波長板: 比較星 (0°)  | $CS$ dwol+hw $0$ |
| ダブルウォラストンプリズム+半波長板: 比較星 (45°) | $CS$ dwol+hw45   |

表 3.1: 解析方法の表記

#### <span id="page-33-1"></span>3.3.1 無偏光標準星 G191B2B

以下は無偏光標準星 G191B2B の解析結果である。

#### 可視光線

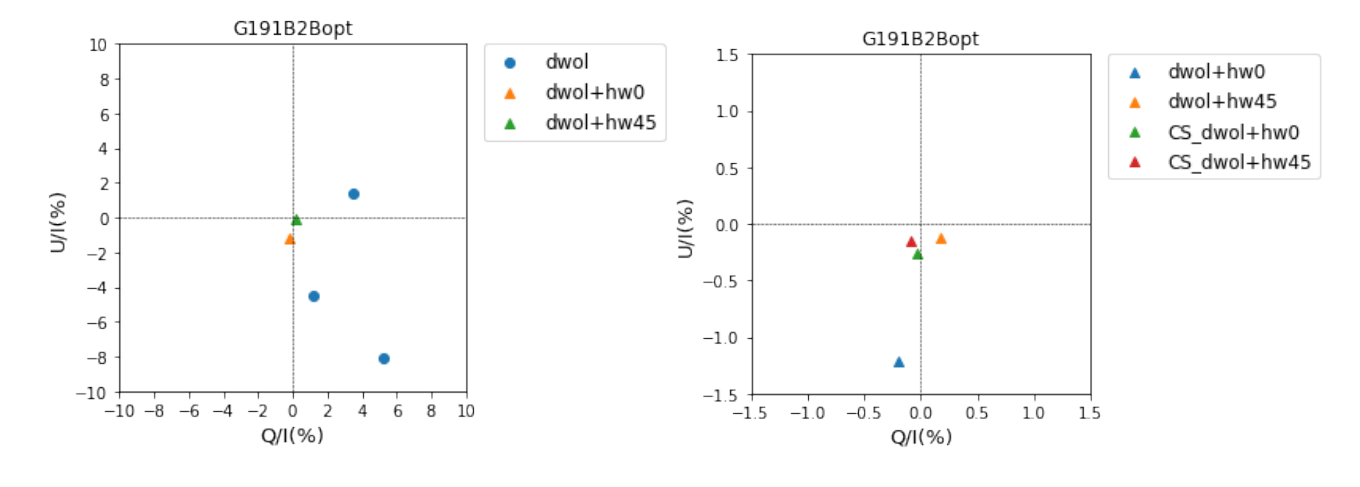

<span id="page-34-0"></span>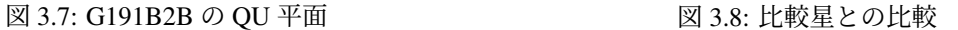

<span id="page-34-1"></span>

| 項目                   | $Q/I(\%)$ | $U/I(\%)$ | 偏光度 (%)         |
|----------------------|-----------|-----------|-----------------|
| $d$ wol <sub>1</sub> | 5.24      | $-8.04$   | 9.60            |
| dwol <sub>2</sub>    | 1.17      | $-4.48$   | 4.63            |
| $d\text{wol}_3$      | 3.52      | 1.42      | 3.80            |
| $d$ wol $+$ how $0$  | $-0.19$   | $-1.21$   | 1.23            |
| $d$ wol $+$ how $45$ | 0.18      | $-0.12$   | 0.22            |
| $(CSdwol+how0)$      | $-0.03$   | $-0.27$   | 0.27            |
| $(CSdwol+how45)$     | $-0.08$   | $-0.15$   | 0.17            |
| カタログ値[21]            |           |           | $0.06 \pm 0.04$ |
| 透過効率                 | k1e/k1o   | k0e/k0o   |                 |
|                      | 1.03      | 0.99      |                 |

表 3.2: 無偏光標準星 G191B2B の解析結果

ダブルウォラストンプリズムのみでの測定では、カタログ値に比べ大きくばらつきが見えた。これはシー イングの影響により十分なフラックス値が得られず、精度が低くなったと考えられる。シーイング良好時に は、およそ誤差 0.3~0.5%程度での偏光度測定が期待される。

ダブルウォラストンプリズムと半波長板を用いた測定では、45 °のプリズムでは誤差 0.2%程度でカタログ 値に近い値が得られたが、0 °のプリズムでは U/I に偏りがみられた。天体に宇宙線が重なり、フラックス 値が通常より大きくなった事が原因だと推測される。

#### 近赤外線

今回の観測では、近赤外撮像では無偏光標準星 G191B2B は確認できなかった。黒体放射におけるピーク 波長は高温になるほど短波長側にシフトするため、G191B2B が温度の関係で放射ピークが可視光領域かそ れより短波長側に存在するためだと考えられる。

#### <span id="page-35-0"></span>3.3.2 強偏光標準星 HD251204

以下は強偏光標準星 HD251204 の解析結果である。器械座標による方位角原点は、長木氏 (2016) が導出 した値を用いた。

| 項目               | 器械座標の方位角原点 |  |  |
|------------------|------------|--|--|
| dwol             | 0.76       |  |  |
| $d$ wol $+hw()$  | 54.48      |  |  |
| $d$ wol $+$ hw45 | 109.65     |  |  |

表 3.3: 方位角原点 [\[22](#page-43-3)]

#### 可視光線

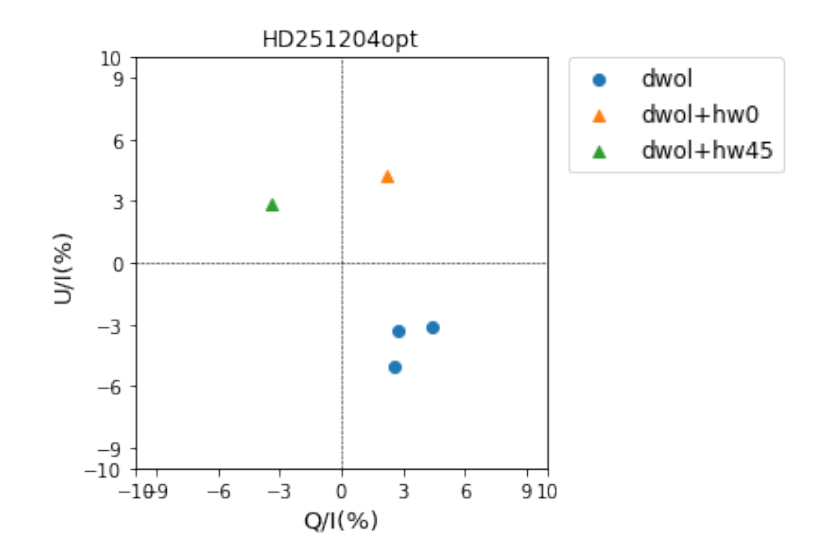

<span id="page-35-1"></span>図 3.9: HD251204(可視光) の QU 平面

| 項目                  | $Q/I(\%)$ | $U/I(\%)$ | 偏光度 (%)         | 偏光方位角:補正後(度) |
|---------------------|-----------|-----------|-----------------|--------------|
| $d\text{wol}_1$     | 4.38      | $-3.13$   | 5.39            | 161          |
| $d_{\text{Wol}}$    | 2.77      | $-3.29$   | 4.30            | 154          |
| dwol <sub>3</sub>   | 2.57      | $-5.02$   | 5.64            | 148          |
| $d$ wol $+$ how $0$ | 2.17      | 4.22      | 4.74            | 157          |
| $d$ wol+how45       | $-3.42$   | 2.85      | 4.45            | 140          |
| カタログ値[23]           |           |           | $4.04 \pm 0.07$ | 147          |
| 透過効率                | k1e/k1o   | k0e/k0o   |                 |              |
|                     | 1.03      | 0.96      |                 |              |

表 3.4: 強偏光標準星 HD251204 の解析結果 (可視光)

ダブルウォラストンプリズムのみでの測定では、多少ばらつきが見られたものの偏光度は誤差 1%程度、 偏光方位角は誤差 14°以内とカタログ値に近しい結果が得られた。ダブルウォラストンプリズムと半波長板 を用いた測定では、偏光度の誤差が 0.5~0.7、偏光方位角 10 °以内と更に精度の良い結果が求まった。シー イング不良は少なからず影響していると予測できるので、良好時の撮影では更に精度の高い結果が期待で きる。

近赤外線

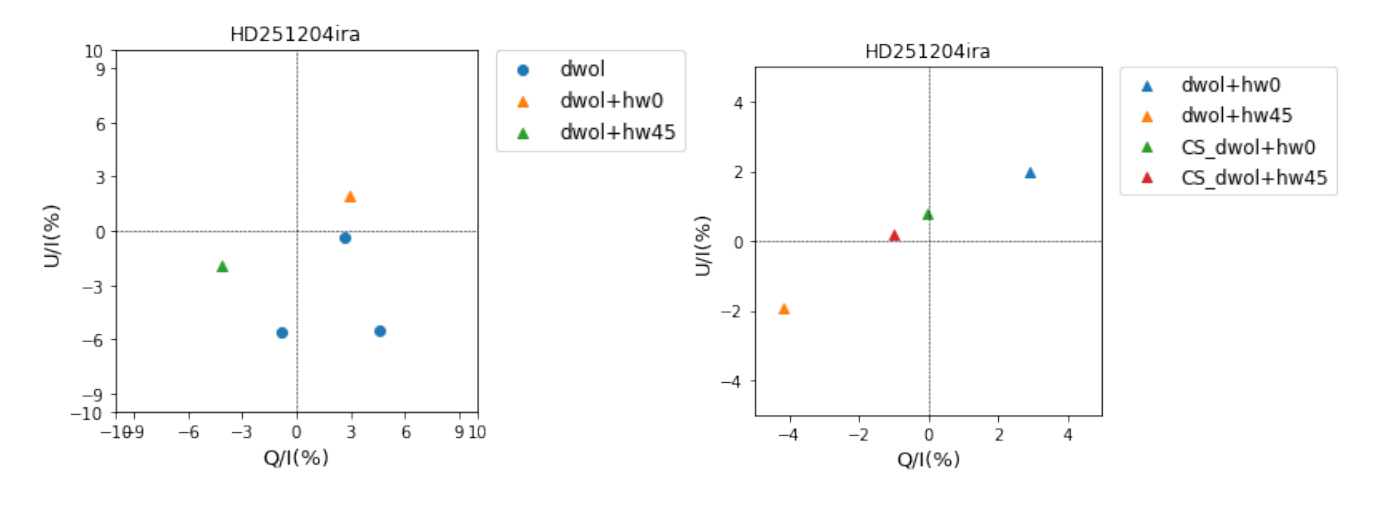

<span id="page-36-0"></span>図 3.10: HD251204(近赤外) の QU 平面 <br>
図 3.11: 比較星との比較

<span id="page-36-1"></span>

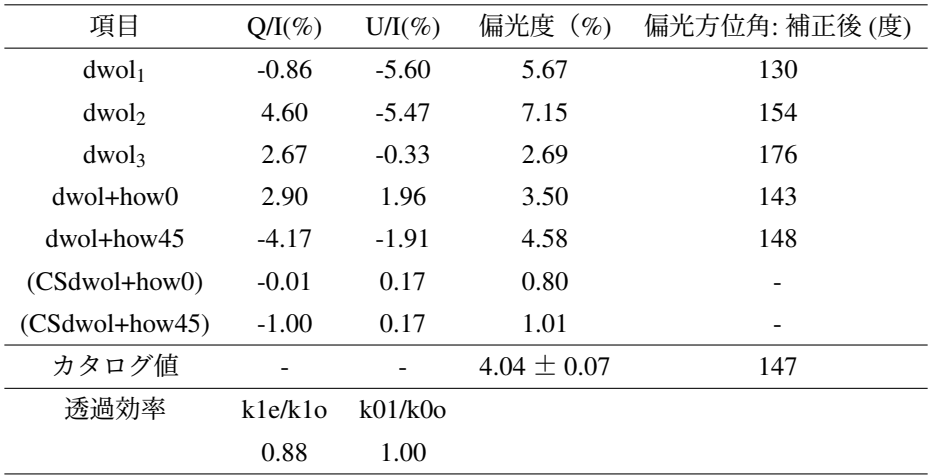

表 3.5: 強偏光標準星 HD251204 の解析結果 (近赤外)

ダブルウォラストンプリズムのみでの測定では、カタログ値と比較すると偏光度は 2%~3%、偏光方位 角は最大 30%の誤差が見られたが、ダブルウォラストンプリズムと半波長板を用いた測定では、偏光度は 1%以内、偏光方位角は 4 °以内と恒星度の結果が求まった。図 [3.11](#page-36-1) は比較星と HD251204 の偏光度を表し ており、HD251204 の偏光が顕著に見て取れる。

## <span id="page-37-0"></span>3.4 実行時間の評価

12 月 13 日から 1 月 26 日までにかけ、HONIR 自動観測スクリプトを実際に動かして、観測開始までの時 間を計測した。この実行時間+望遠鏡を天体に指向する時間(位置にもよるが数十秒以内)が GRB アラー ト受信から観測開始までの時間となる。

| 日付       | セットアップ | 実行時間  | 備考                         |
|----------|--------|-------|----------------------------|
|          |        | [sec] |                            |
| 20221213 | 未完了    | 50.88 | スクリプト単体                    |
| 20221213 | 完了     | 49.33 | スクリプト単体                    |
| 20221213 | 完了     | 36.59 | スクリプト単体                    |
| 20230118 | 完了     | 67.53 | 疑似 GRB アラート運用 (全体: 約 90 秒) |
| 20230118 | 完了     | 49.93 | <b>G191B2B 観測</b>          |
| 20230119 | 完了     | 35.20 | <b>HN251204 観測</b>         |
| 20230119 | 未完了    | 42.60 | <b>HN251204 観測</b>         |
| 20230119 | 完了     | 36.75 | HN251204 観測                |
| 20230119 | 完了     | 76.03 | <b>GD191B2B 観測</b>         |
| 20230126 | 完了     | 46.26 | HD251204 観測                |
| 20230126 | 完了     | 49.13 | HD251204 観測                |
| 20230116 | 未完了    | 179.2 | 手動でのセットアップ (中岡氏)           |
| 20230117 | 未完了    | 413.2 | 手動でのセットアップ (足立)            |

表 3.6: HONIR 自動観測スクリプトの実行時間

結果、最頻値が約 50 秒前後、最長で 76 秒、最短で 35 秒であった。望遠鏡指向時間を合わせても約 100 秒以内に留まると予想される。手動でセットアップを行うと 3 分~10 分程度かかるため、大幅な時間短縮 が達成できた。これにより、GRB 発生後、早期で HONIR による可視近赤外同時観測を実施可能となる。

#### <span id="page-38-0"></span>3.5 課題

HONIR セットアップ未完了時のエラー

HONIR 自動観測スクリプトにて検出器立ち上げが未完了の場合セットアップを施行するが、その際にし ばしばエラーが発生する事があった。原因としては、以下の 2 点が挙げられる。

- 1. 検出器電源 (texio) の電流値・電圧値を確認する際、検出器が信号をうまく読み取れない場合がある 為、その場合は数秒おいて再度信号を送るようにしている。これを何度も繰り返すことにより、Linux 上のプロセスが異常状態となっている可能性。
- 2. かなた望遠鏡の備品全般は、気温が低下すると正常に作動しない場合がある。寒波の影響で検出器 の起動に通常よりも電流が要求されて過電流となり、保護回路が働いて texio 電源が以上となった可 能性。

気温の高い日に確認を行うことで原因を特定できる。主原因が 1 の場合は、信号読み取り失敗後の再確認 時や電流・電圧値の確認の後のクールタイムを数秒長くする事で対処できる可能性がある。

#### さらなる短縮の可能性

GRB 自動観測におけるセットアップ項目には HONIR 単体でセットアップ可能なプロセスが存在する。 そのため、望遠鏡指向時に該当するセットアップを同時に行うことで時間短縮すること自体は可能である。 しかし、現在のプログラムでは望遠鏡指向後に用いる検出器を判断している(2022 年までは HOWPol、現 在は HONIR に指定)ため、これを導入するには大幅なプログラムの変更が必要となる。

# <span id="page-40-0"></span>第4章 まとめ

本研究では、かなた望遠鏡の検出器 HONIR にて、世界発となる早期の GRB 残光の可視光・近赤外線で の同時偏光観測を目標に自動観測システムの構築を行った。主に HONIR 自動観測スクリプトの構築がメイ ンとなった。検出器の通常セットアップの立ち上げ確認プロセスを作成し、可視光におけるテスト撮像など 影響の少ない部分を削減することで、観測の精度を保ちながらの短縮化を図った。かなた望遠鏡と HONIR に自動観測を搭載し、疑似 GRB アラートを生成し試行し、自動観測の成功を確認した。

また、標準星を用いることで自動観測の精度を確認した。シーイングが悪く星像が歪んでいる場合はダブ ルウォラストンプリズムのみの観測では誤差が大きく表れる部分もあったが、半波長板を挿入した測定で はカタログ値に近しい結果が得られた。撮像開始までの時間を計測し、望遠鏡指向後約 50 秒前後で撮像を 開始できることを確認し、これにより GRB アラート受信後から目標時間である 100 秒以内で観測可能とな り、精度面と時間面で有意な結果が得られた。 今後は GRB 発生時に迅速かつ正確に可視光・近赤外線での 同時偏光観測が可能となった。

謝辞

本論文を作成するにあたり、川端教授には実験の手助けや論文の添削など、あらゆる面でお世話になり ました。ありがとうございました。また、卒論作成において中岡さん、今澤さん、中村さん、隣の席にいた 森下さんには特に質問する機会が多かったですが、いつでも快く答えて下さり本当に感謝しています。指導 教員である深沢教授にはセミナーやコロキウム発表での手助け等でお世話になりました。ありがとうござ いました。また、同部屋の皆様のおかげで研究面でも研究以外の面でも非常に充実した 1 年間を過ごせま した。改めてありがとうございました。

# 参考文献

- <span id="page-42-0"></span>[1] Ciardi,Loeb,Astrophysical Journal,540,687-696(2000)
- <span id="page-42-1"></span>[2] Kouveliotou, C., Meegan, C. A., Fishman, G. J., Bhat, N. P., Briggs, M. S., Koshut, T. M., (1993)
- <span id="page-42-2"></span>[3] kawabata et al,Astrophysical Journal,593,L19(2003)
- <span id="page-42-3"></span>[4] http://www.astron.pref.gunma.jp/news/0604sn2006bb.html
- <span id="page-42-4"></span>[5] Utsumi.Y et al,PASJ,69,101(2017)
- <span id="page-42-5"></span>[6] Tanaka.M et al, PASJ,69,102(2017)
- <span id="page-42-6"></span>[7] NASA, ESA, N. Tanvir (University of Leicester), A. Fruchter (STScI), and A. Levan (University of Warwick)
- <span id="page-42-7"></span>[8] Kann et al. (2011) The Afterglows of Swift-era Gamma-ray Bursts. I. Comparing pre-Swift and Swift-era Long/Soft (Type II) GRB Optical Afterglows
- <span id="page-42-8"></span>[9] Uehara et al,ApjL,752,L6(2012)
- <span id="page-42-9"></span>[10] Strrle et al,Nature,462,767(2009)
- <span id="page-42-10"></span>[11] K. Wiersema, S. Covino et al. (2014)
- <span id="page-42-11"></span>[12] 広島大学宇宙科学センター https://www.hiroshima-u.ac.jp/hasc/abstract
- <span id="page-42-12"></span>[13] 広島大学宇宙科学センター http://hasc.hiroshima-u.ac.jp/instruments/howpol/
- <span id="page-42-13"></span>[14] 広島大学宇宙科学センター http://hasc.hiroshima-u.ac.jp/instruments/honir/
- <span id="page-42-14"></span>[15] Arimoto, M. et al., in prep.
- <span id="page-42-15"></span>[16] 上原岳士 ガンマ線バースト多波長即時解析システムの構築と GRB061121 の観測 (2007)
- <span id="page-42-16"></span>[17] https://gcn.gsfc.nasa.gov/
- <span id="page-42-17"></span>[18] https://www.astroarts.co.jp/alacarte/kiso/kiso02-j.shtml
- <span id="page-43-0"></span>[19] HONIR Wiki (関係者のみ閲覧可能)
- <span id="page-43-1"></span>[20] 星の等級の算出 http://web.wakayama-u.ac.jp/ atomita/ccd/magnitude/
- <span id="page-43-2"></span>[21] Schmidt ,Eliston , Lupie ,AJ,104,1563-1567(1992)
- <span id="page-43-3"></span>[22] 長木舞子 可視近赤外線同時カメラ HONIR における一露出型偏光観測モードの性能評価 (2016)
- <span id="page-43-4"></span>[23] Turnshek et al, AJ, 99, 1243-1261 (1990)

## <span id="page-44-0"></span>第5章 補遺

## <span id="page-44-1"></span>5.1 GRB 自動観測

- gcn から GRB 発生の報を受けると、kosakaPC で/home/develop/gcn/takeshi/moveteles2/sockeit hho が 位置情報等を記録する。
- 上記のファイルが書き換えられると、/home/develop/gcn/takeshi/moveteles2/uehara alart が起動してGRB の高度を計算し、スイッチファイルの番号が0(望遠鏡が起動していない)ならサウンド「残念!」だ け流して何もせず、それ以外なら望遠鏡を GRB の方向へ向け、スイッチファイルに7(HONIR 自動 観測)を書き込む。(混乱するかもしれませんが、uehara adachi alert.c がコンパイル前の言語ファイ ル。uehara adachi alert.c をコンパイルしたものが uehara alart)
- スイッチファイルは/home/develop/gcn/takeshi/moveteles/switch.txt (実際は camera のディスクをマウン トしている。)
- スイッチファイルが 7 に書き換えられると、常駐スクリプト Home/develop/gcn/gebstanby.sh が /home/develop/gcn/grb honir.sh を通し HONIR 自動観測スクリプト を起動する。

## <span id="page-44-2"></span>5.2 HONIR 自動観測スクリプト

HONIR 自動観測のスクリプトについての詳細を記載しておく。

- HONIRpc の/home/messia/adachi/に保存してある HONIR grb too obs.sh が HONIR 自動観測スクリプ トである。
- /home/messia/bin/texio.sh にて検出器電源 texio の電圧・電流値を確認。([5.2.1\)](#page-45-0)
- /home/messia/adachi/check honirsetup.sh にて普段の観測によりセットアップが立ち上がっているか確 認。完了ならすぐに観測へ、未完了なら簡易的なセットアップを行う。([5.2.2](#page-45-1))
- /home/messia/kanata/THonirON で望遠鏡をカセグレン焦点に移行する。
- /home/messia/bin/stopread.sh にて現在の露光関係のプロセスをストップする。
- /home/messia/messia/honir/readir -dt にて近赤外でのテスト撮像を行う。
- /home/messia/bin/honirmv にて望遠鏡のフィルターを GRB 用に変更。
- /home/messia/messia/honir/ccderase.sh にて CCD の残光を電気的にリセット。
- /home/messia/kanata/IsCassegrainReady・/home/messia/kanata/IsTelReady にて望遠鏡がカセグレン焦点 に移行しているか、追尾状態であるかを確認。

• 以下撮像。秒数は必要なら適宜変更をお願いします。(2023 年 3 月現在、通常撮像可視 30 秒+近赤 15 秒× 10、通常撮像可視 60 秒+近赤 45 秒× 20、半波長板撮像可視 60 秒+近赤 45 秒)

#### <span id="page-45-0"></span>5.2.1 texio.sh

- HONIRpc の/home/messia/bin に保存してある、texio の電圧・電流値から電源がついているかを判別 するプログラム。
- texio にステータス表示命令を送り、電流値、電圧値を読む。(wxiostates.txt に表示ステータスをコピー し、cut コマンドで電流値と電圧値を切り抜いている)1500mv・1500ma 以上なら正常。
- ステータス表示はエラーを頻発するので、正常に表示されるまで何回か繰り返す。正常に表示された かは読みだされた行数(正常:11 行)で判断している。
- 正常の場合は電源 on、異常の場合は電源 off とみなし、flag ファイル (texioflag.txt) に 1 または 0 を 入力する。

#### <span id="page-45-1"></span>5.2.2 check honirsetup.sh

- /home/messia/adachi に保存してある、HONIR のセットアップが完了しているか確認するプログラム。
- texioflag.txt と HonirObsReady.status (HONIR セットアップが完了すると更新されるフラグファイル)の どちらかが0ならセットアップ未完了とみなし、簡易的なセットアップ(/home/messia/bin/honir emergency setup.sh) を行う。(可視でのテスト撮像・天気と観測者の入力を省略している。)
- その後、フォーカス合わせ。(/home/messia/adachi/oshietefocus2.rb 普段の教えてフォーカスの最終 確認を省略したもの)

## <span id="page-45-2"></span>5.3 ソースコード

#### <span id="page-45-3"></span>5.3.1 HONIR grb too obs.sh

TIME1=\$(cat /proc/uptime | awk '{print \$1}')

file\_obs\_status="/home/messia/tmp/GRBobsStatus"

echo "HONIR Setting Up" > \$file\_obs\_status

echo "MF2 analog power-supply Switching ON" echo "Setup HONIR ..." /home/messia/bin/texio.sh /home/messia/adachi/check\_honirsetup.sh #Check HONIR Status and settig

echo "Making Telescope Cassegrain ON"

/home/messia/kanata/THonirON

echo "Killing current readid.sh processe, if any" /home/messia/bin/stopread.sh

echo "Test readind..." /home/messia/messia/honir/readir -dt

echo "Setting GRB observation mode in optics..." /home/messia/bin/honirmv wh1 none /home/messia/bin/honirmv wh2 dwol /home/messia/bin/honirmv wh3 none /home/messia/bin/honirmv wh4 H /home/messia/bin/honirmv wh5 none /home/messia/bin/honirmv wh6 R

cd /home/messia/messia/honir

echo "Initializing Messia server" /home/messia/messia/honir/init\_honir.sh honir 0 1 n /home/messia/messia/honir/mf2stat.sh

#echo "Reading CCD temperature and write status file" #/home/messia/bin/messia\_tempLOG

echo "Erasing CCD afterglows" /home/messia/messia/honir/ccderase.sh

#echo "Setting vacuum gauge off" #/home/messia/serial/vacuum/oldver/vacuumOFF > /dev/null 2>&1

echo "Telescope is ready?" /home/messia/kanata/IsCassegrainReady /home/messia/kanata/IsTelReady

echo "Observation start"

```
##################################################################
#################################################################
TIME2=$(cat /proc/uptime | awk '{print $1}')
echo time2: $TIME2
DIFF=$(echo "$TIME2 - $TIME1" | bc)
echo diff: $DIFF
echo diff: $DIFF >> /home/messia/adachi/executiontime.txt
echo "Taking images..."
echo ""
for j in 0
do
for i in 0 1 2 3 4 5 6 7 8 9
# for i in 0 1 2
  do
    frameno='/usr/bin/expr $i + 1'
    echo "HONIR Observing" > $file_obs_status
    echo "Exposure $frameno / 34" >> $file_obs_status
  /home/messia/messia/honir/readpara -p 300 15000 New_GRB 1 ;fin
# /home/messia/messia/honir/readpara -p 600 45000 New_GRB_test 1 ;fin
done
done
for j in 0 1
do
  for i in 0 1 2 3 4 5 6 7 8 9
  do
    frameno='/usr/bin/expr i + 1 + i + 1 \* 10 + 10'
    echo "HONIR Observing" > $file_obs_status
    echo "Exposure $frameno / 34" >> $file_obs_status
    /home/messia/messia/honir/readpara -p 600 45000 New_GRB 1 ;fin
  done
```
done

```
echo "Inserting half-wave plate..."
```
echo "HONIR Observing" > \$file\_obs\_status echo "Exposure 31 / 34" >> \$file\_obs\_status /home/messia/bin/honirmv hwpin /home/messia/bin/honirmv hwp 0.0 /home/messia/messia/honir/readpara -p 600 45000 New\_GRB\_hwpin0 1 ;fin #/home/messia/messia/honir/readpara -p 600 45000 New\_GRB\_test\_hwpin0 1 ;fin2

echo "HONIR Observing" > \$file\_obs\_status echo "Exposure 32 / 34" >> \$file\_obs\_status /home/messia/bin/honirmv hwp 45.0 /home/messia/messia/honir/readpara -p 600 45000 New\_GRB\_hwpin45 1 ;fin #/home/messia/messia/honir/readpara -p 600 45000 New\_GRB\_test\_hwpin45 1 ;fin2

echo "HONIR Observing" > \$file\_obs\_status echo "Exposure 33 / 34" >> \$file\_obs\_status /home/messia/bin/honirmv hwp 0.0 /home/messia/bin/honirmv hwp 22.5 /home/messia/messia/honir/readpara -p 600 45000 New\_GRB\_hwpin225 1 ;fin #/home/messia/messia/honir/readpara -p 600 45000 New\_GRB\_test\_hwpin225 1 ;fin2

echo "HONIR Observing" > \$file\_obs\_status echo "Exposure 34 / 34" >> \$file\_obs\_status /home/messia/bin/honirmv hwp 0.0 /home/messia/bin/honirmv hwp 67.5 /home/messia/messia/honir/readpara -p 600 45000 New\_GRB\_hwpin675 1 ;fin2 #/home/messia/messia/honir/readpara -p 600 45000 New\_GRB\_test\_hwpin675 1 ;fin2

echo "Extracting half-wave plate..." echo "HONIR Shutting down" > \$file\_obs\_status /home/messia/bin/honirmv hwpout

/home/messia/bin/fin /bin/sleep 2 /home/messia/bin/fin /bin/sleep 2 /home/messia/bin/fin

echo "Finished." echo "-" > \$file\_obs\_status

### <span id="page-49-0"></span>5.3.2 check honirsetup.sh

#!/bin/sh

```
flaghonir='/home/messia/CurrentStatus/HonirObsReady.status'
flagtex='/home/messia/adachi/texioflag.txt'
flag1='cat $flaghonir'
flag2='cat $flagtex'
```

```
if [\frac{1}{2}((\text{flag1})) - eq \ 0 - 0 \ \frac{1}{2}((\text{flag2})) - eq \ 0 ]; then
  /home/messia/bin/honir_emergency_setup.sh
  s #new
  /home/messia/kanata/TADOffset 0. 0.
# /home/messia/kanata/TCasrot 72.4
# /home/messia/kanata/TNasrot -97.7 #21/11/26 T.Nakaoka
else
  echo "honirsetup & texio_power OK"
```
fi

#### <span id="page-49-1"></span>5.3.3 texio.sh

#!/bin/sh

```
cd /home/messia/adachi
```

```
txt="/home/messia/adachi/texioflag.txt"
```

```
status="/home/messia/adachi/wxiostates.txt"
flag=0
for i in 1 2 3 4 5 6 7 8 9 10
do
texiocom -p /dev/ttyCom8Pci4 "AST0" > $status
wcl='cat $status|wc -l'
if [ $((wcl)) -eq 11 ]; then
  echo "Texio status reading successful($i th trial)."
 flag=1
 break
fi
sleep 1.5
done
if [ $flag -eq 0 ]; then
echo "Texio status reading failed."
echo 0 > $txt
exit
fi
cat wxiostates.txt |cut -d " " -f 2 |awk "NR==6,NR==7 {print}" > texiostates.txt
head -n 1 texiostates.txt | cut -c 2-5 > texiostates_1.txt
tail -n 1 texiostates.txt | cut -c 4-7 > texiostates_2.txt
texiostates_1='/home/messia/adachi/texiostates_1.txt'
tex1='cat $texiostates_1'
texiostates_2='/home/messia/adachi/texiostates_2.txt'
tex2='cat $texiostates_2'
if [ $((tex1)) -ge 1500 -a $((tex2)) -ge 1500 ]; then
   echo "texio is on"
   echo 1 > $txt
else
   echo "texio is off"
  echo 0 > $txt
fi
```

```
sleep 1
```
#### <span id="page-51-0"></span>5.3.4 honir emergency setup.sh

```
#!/bin/sh
#
# Ver 1.1 2020/01/30 H. Akitaya ; sleeptime
sleeptime=1 # sleep time (sec) after texio on.
echo "Hello. HONIR is setting up..."
echo "Texio on."
texioon.sh
# sleep
echo "Wait for ${sleeptime} sec..."
sleep ${sleeptime}
echo "Initializing detectors..."
hini.sh
echo "Initializing again detectors in case..."
hini.sh
echo "Executing Test Exposure..."
#readopt -tbp ここを編集
#readir -dt   ここを編集
#fin2       ここを編集
echo "Renewing obsstatus..."
#mkobsstatus   ここを編集
echo 1 > /home/messia/CurrentStatus/HonirObsReady.status
#date +"%Y%m%d" > /home/messia/CurrentStatus/HonirObsReady.status
echo "Enjoy HONIR!"
```
#### <span id="page-51-1"></span>5.3.5 oshietefocus2.rb

```
#!/usr/bin/ruby
#
#setting M2 foucs at therecommended positon
#
# oshietefocus.rb
#
# Ver 1.0 2012/01/30 H. Akitaya
# Ver 1.1 2013/05/09 H. Akitaya
```

```
# parameter modified for the 2013/1-5 run
# Ver 1.2 2014/04/23 H. Akitaya
# arbitrary temperature mode
# Ver 1.3 2017/05/25 H. Akitaya
# (abolition of Samba mount, time warning)
#
# usage : oshietefocus.rb (temperature: optional)
#
#TEMP_DOME_FN="/mnt/weather2/weather2_cur.dat"
# 2017/05/25 H. Akitaya (use weather2_cur.dat copied via scp)
TEMP_DOME_FN="/home/messia/CurrentStatus/weather2_cur.dat"
TIMEDIFF_WARN = 20.0 * 60 # Warning time difference (sec)
# 2012/1 (Akitaya 2012/1/5 report)
# COEFF_A, COEFF_B = 0.0290, -5.462
# 2013/1-4 (Moritani 2013/5/9 report)
#COEFF_A, COEFF_B = 0.0322, -5.530
# 2014/1- (Moritani 2014/3/28 report)
#COEFF_A, COEFF_B = 0.0365, -5.570
# 202208- (T. Nakaoka old 2nd mirror)
COEFF_A, COEFF_B = 0.027, -6.13
def getDomeTemperature( fn_in )
 begin
   f_in = open(fn_in, "r")rescue
   printf( "#Error: #{fn_in} not found !!\n" )
   exit
 end
 dometemp = nil
 while line = f_in.gets do
    if /(\d\ddot d)/(\d\ddot d)/(\ddot d)\ddot d (.*):(\ddot d\ddot d) = line
     datatime = Time.mktime($1.to_i, $2.to_i, $3.to_i, $4.to_i, $5.to_i, 0.0)
```

```
data = line.strip.split//s+/)puts data.length
     next if data.length < 3
      dometemp = data[2].to_fend
  end
  if ( dometemp == nil )
    printf("#Error: cannot read dome temperature !!\n")
    exit
  end
  return dometemp, datatime
end
def getBestFocus( dometemp )
 bestfocus = COEFF_B + COEFF_A * donetempreturn bestfocus
end
# main
if ARGV.size == 1
  dometemp = ARGV[0].to_fdatatime = Time.now()else
  dometemp, datatime = getDomeTemperature( TEMP_DOME_FN )
end
#######################################################################
if ( dometemp <-20.0 || dometemp >50 )
printf( "temperature error!!\n" )
exit
end
########################################################################
bestfocus = getBestFocus( dometemp )
printf("# oshietefocus.rb\n" )
printf("# dome temperature : %5.1f\n", dometemp )
printf("# (measured at %s)\n", datatime.strftime("%Y/%m/%d %H:%M"))
```

```
if ( (Time.now - datatime).abs > TIMEDIFF_WARN )
  printf("# WARNING!! Temp. measured time differs largely !!\n" )
  printf("# WARNING!! Check weather2 PC status !!\n" )
end
printf("# recommended focus : %6.3f\n", bestfocus )
#printf("# execure TFocus %6.3f (y) ? ", bestfocus ) ここを編集
#line = STDIN.gets
#line.chomp!.strip!
#if( line == "v")
  printf("TFocus %6.3f\n", bestfocus )
  system("TFocus #{bestfocus}")
```
#end

# end

#### <span id="page-54-0"></span>5.3.6 IsCassegrainReady.c

```
#include "TClient.c"
```
int main(){

```
int fd, flagcover, flagcassegrain, flagnasdir, flagtrack,flagir1,flagfs;
double fs;
TELEPARM *offset;
offset = (TELEPARM *)malloc(sizeof(TELEPARM));
bzero((TELEPARM *)offset,sizeof(TELEPARM));
flagcover = 0;
flagcassegrain = 0;
flagnasdir = 0;
flagtrack = 0;
```
flagfs  $= 0;$ fd = InitSocket();

flagir $1 = 0;$ 

```
printf("Cassegrain mirror On/Off status ");
 if (TGetStatus(fd,ISNASMYTHOFF)==0){
   flagcassegrain = 1;
   outputNG();
  }
  else
   outputOK();
 if (flagcover-flagcassegrain-flagnasdir-flagir1-flagfs != 0){
   printf("\n");
   printf("Re-checking the system.....\n");
   printf("\n");
   }
 while (flagcassegrain==1){
   if (TGetStatus(fd,ISNASMYTHOFF)==1){
     flagcassegrain=0;
     printf("Cassegrain mirror ON/OFF");
     outputOK();
   }
   sleep(1);
   }
/* printf("Tracking status ");
 if (TGetStatus(fd,ISTRACKCOMPLETE)==NO){
   flagtrack=1;
   outputNG();
   printf("Wating for the tracking completed...\n");
 }
 else
   outputOK();
 while (flagtrack==1){
   if (TGetStatus(fd,ISTRACKCOMPLETE)==1){
     flagtrack=0;
     printf("Tracking status ");
```

```
outputOK();
    }
   sleep(1);
 }
*/
  printf("SYSTEM ALL GREEN.\n");
  printf("HONIR IS READY FOR OPERATION.\n");
  close(fd);
```
return 1;

## <span id="page-56-0"></span>5.3.7 THonirON

```
#include "TClient.c"
int main( void ){
  int fd;
  fd = InitSocket();
  /* Set Cassegrain focus */
 printf( "Setting Cassegrain focus..." );
  TNasmythOff(fd);
  printf("\n\in);
  close(fd);
  printf( "Telescope setting for HONIR done\n" );
  return( 0 );
```
## <span id="page-56-1"></span>5.3.8 uehara alart

スクリプトが長いため省略するが、GRB が観測可能な場合はスイッチファイルを7と書くように、また HONIR 観測のためのプロセスを編集した。

#### <span id="page-57-0"></span>5.3.9 grbstanby.sh

```
#!/usr/bin/bash
#!/usr/bin/bash
#switchfile='/home/develop/camera/develop/gcn/switch.txt'
switchfile='/home/develop/gcn/takeshi/moveteles/switch.txt'
num='cat ${switchfile}'
if [ $num -ne 1 ];
then
  echo "${switchfile} says ${num}, which is not equal 1."
  exit
fi
while [ 1 ];
do
 num='cat ${switchfile}'
  if [ $num -eq 5 ];
  then
      echo "### grb_howpol.sh executed at '/bin/date +"%Y-%m-%d %T"' ###"
      /home/develop/gcn/grb_howpol.sh
     sleep 1800
     echo "### entering stand-by mode at '/bin/date +"%Y-%m-%d %T"' ###"
      echo 1 >> ${switchfile}
  fi
  if [ $num -eq 7 ];  ここを編集
  then
      echo "### grb_honir.sh executed at '/bin/date +"%Y-%m-%d %T"' ###"
      /home/develop/gcn/grb_honir.sh
      sleep 1800
      echo "### entering stand-by mode at '/bin/date +"%Y-%m-%d %T"' ###"
      echo 1 >> ${switchfile}
  fi
```

```
usleep 300000
```
done

## <span id="page-58-0"></span>5.3.10 grb honir.sh

#!/bin/sh

ssh -n messia@192.168.0.145 /home/messia/adachi/HONIR\_grb\_too\_obs.sh

#ssh -n messia@192.168.0.145 /home/messia/adachi/aralttest.sh